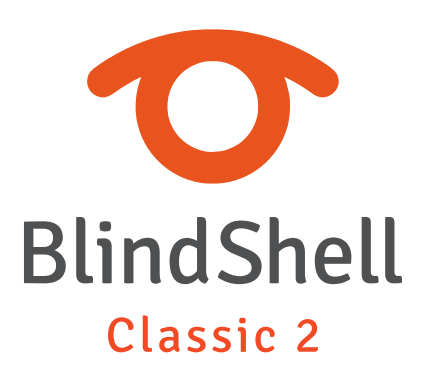

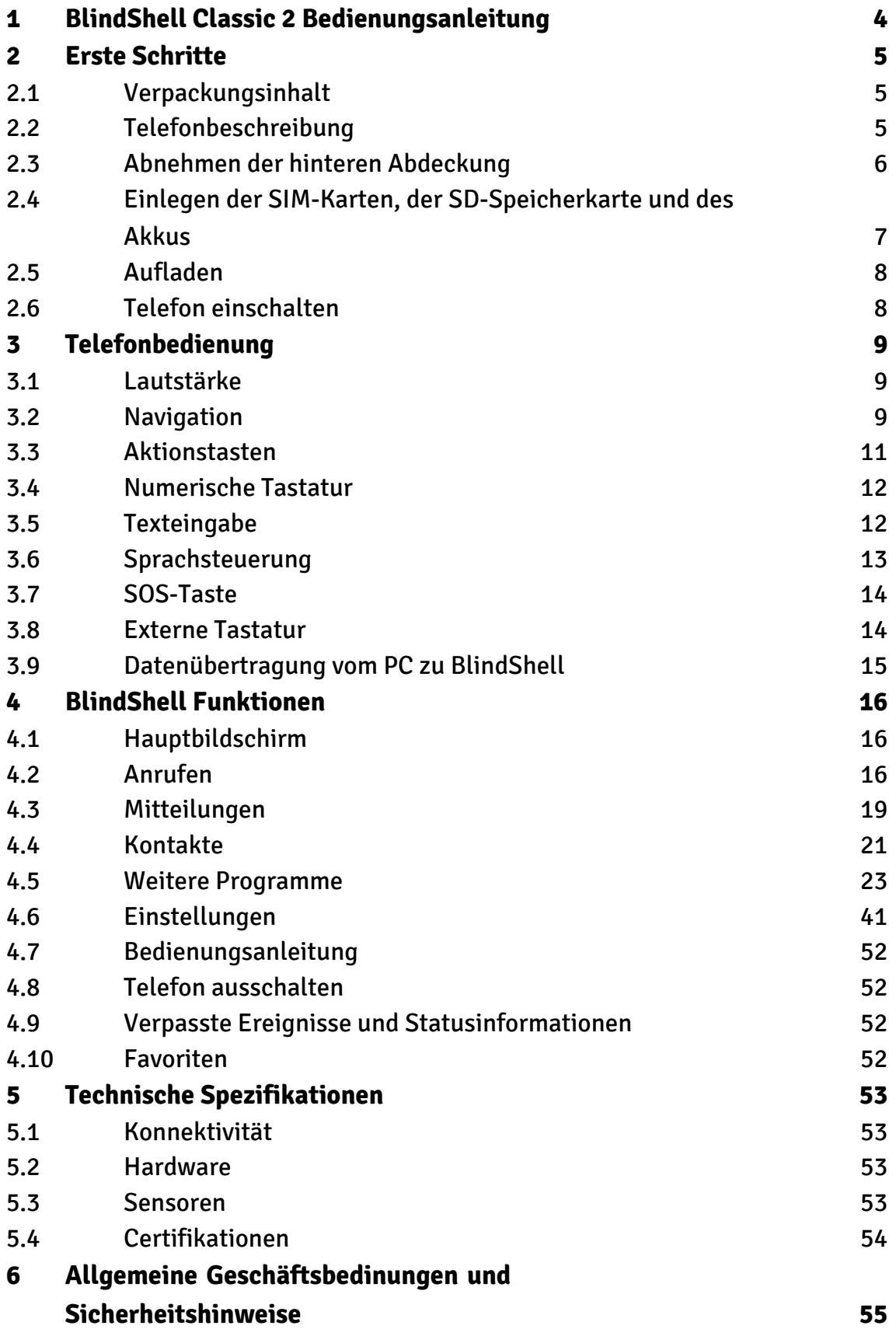

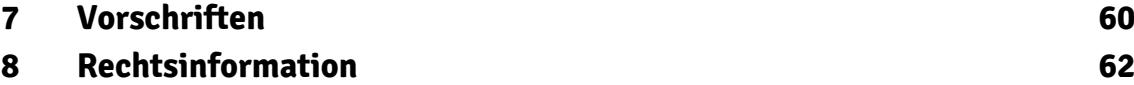

# <span id="page-3-0"></span>**1 BlindShell Classic 2 Bedienungsanleitung**

BlindShell Classic 2 ist ein Tastentelefon für sehbehinderte und blinde Menschen. Das Telefon wird über die physische Tastatur oder durch Sprachbefehle gesteuert. Die Rückmeldung erfolgt durch die eingebaute synthetische Stimme, Vibrationen und zusätzliche akustische Signale.

Wichtiger Hinweis: Wenn Sie den Akku Ihres Telefons vollständig entladen, kann es so aussehen, als ob das Telefon überhaupt nicht aufgeladen werden kann. Lassen Sie das Telefon in einem solchen Fall mehrere Stunden am Ladegerät. Danach sollte das Telefon wieder aufgeladen werden. Wenn Sie einen entladenen Akku längere Zeit im Telefon lassen, kann der Akku beschädigt werden. Ein solcher Fall wird nicht von der Garantie des Telefons abgedeckt. Wir empfehlen Ihnen, den Akku aus dem Gerät zu entfernen, wenn Sie es länger als eine Woche nicht verwenden.

# <span id="page-4-0"></span>**2 Erste Schritte**

## **2.1 Verpackungsinhalt**

- BlindShell Classic 2 Telefon
- Akku ein flacher rechteckiger Gegenstand.
- Kopfhörer an einem Ende befindet sich ein 3,5-MM-Anschluss (Klinkenstecker), an dem anderen Ende befinden sich zwei Ohrstecker.
- USB-Ladegerät klassisches USB-Ladenetzteil, Eingangsspannung 110V~240V AC, 50/60Hz, Ausgangspannung 4.7V-5.3V DC 0-2A.
- USB-Kabel ein USB-Typ-C-Kabel, mit einem standartmäßigen USB-Typ-A-Stecker am anderen Ende.
- Ladestation eine Halterung zum einfachen Aufladen des Telefons. Es enthält auch eine Klebefläche, mit der Sie das Telefon an der Stelle befestigen können.
- NFC-Tag (3x) Aufkleber zum Markieren von Objekten. Diese Tags können von einer der Telefonanwendungen gelesen werden.
- Schlüsselband ein Band, das am Telefon befestigt werden kann. Außerdem wird ein kleines Häckchen mitgeliefert, das Ihnen das Einfädeln des Bandes durch die Schlaufenöffnung erleichtert.

## **2.2 Telefonbeschreibung**

### **Vorderseite des Telefons**

Die Vorderseite des Telefons besteht aus den folgenden Teilen. Sie werden von oben nach unten so aufgelistet, wie sie auf dem Telefon platziert sind.

- Hörer/Lautsprecher linienförmiger Vorsprung, der während eines Telefongesprächs als Lautsprecher verwendet wird.
- LCD-Bildschirm der glatte Bereich des Telefons, der zur Anzeige von Informationen verwendet wird.
- Tastatur Tasten zur Steuerung des Telefons und zur Texteingabe.
- Mikrofon zwischen den Tasten der Tastatur platziert. Wird für die Spracheingabe verwendet.
- Lautsprecher linienförmige Kerbe für die Sprach- und Audioausgabe.

### <span id="page-5-0"></span>**Rückseite des Telefons**

Die Rückseite des Telefons besteht aus den folgenden Funktionsteilen. Alle befinden sich im oberen Teil der Rückseite.

- Kamera hervorgehoben durch eine taktile Kante. Wird für die Bildaufnahme in Telefonanwendungen verwendet.
- LED-Licht die runde Kerbe neben der Kamera. Es unterstützt die Kamera bei schlechten Lichtverhältnissen.
- SOS-Taste die runde Taste unter der Kamera. Wird in Notfällen verwendet, um einen zugewiesenen Notrufkontakt anzurufen.

## **Kanten des Telefons**

Am oberen Rand befinden sich:

- Kopfhörerbuchse.
- Lichtsensor.

Am unteren Rand von links nach rechts befinden sich:

- Schlüsselbandöffnung.
- USB-C-Anschluss wird zum Aufladen des Telefons und zum Anschließen des Telefons an einen Computer verwendet.
- Öffnungseinkerbung zum Abnehmen der Rückseite des Telefons.

Am linken Seitenrand befinden sich Lautstärketasten zur Steuerung der Lautstärke der Sprach- und Audioausgabe.

Am rechten Seitenrand befindet sich die Aktionstaste zum Öffnen der Liste der favorisierten Anwendungen und zum Aktivieren der Sprachsteuerung.

## **2.3 Abnehmen der hinteren Abdeckung**

Um eine SIM-Karte und den Akku einzulegen, nehmen Sie zuerst die hintere Abdeckung des Telefons ab. Um die Abdeckung zu entfernen, haken Sie Ihren Fingernagel in die Einkerbung an der unteren rechten Kante des Telefons ein und ziehen Sie die Abdeckung vom Gerät weg. Stellen Sie beim Zurückbringen der hinteren Abdeckung des Telefons sicher, dass alle Kanten der Abdeckung ringsum gut eingeklickt sind.

## <span id="page-6-0"></span>**2.4 Einlegen der SIM-Karten, der SD-Speicherkarte und des Akkus**

Um eine SIM-Karte, SD-Speicherkarte oder einen Akku einzulegen, nehmen Sie zuerst die hintere Abdeckung ab. Unter der Abdeckung befindet sich ein rechteckiger Hohlraum, das Akkufach. Hier sind die Steckplätze für SIM-Karten und SD-Speicherkarte untergebracht.

## **SIM-Karte einlegen**

Das Telefon verfügt über zwei Micro-SIM-Kartensteckplätze im oberen Teil des Akkufachs. Rechts daneben befindet sich ein Steckplatz für eine SD-Speicherkarte. Um eine SIM-Karte einzulegen, legen Sie sie so ein, dass die Kartenkontakte nach unten und die abgeschrägte Ecke nach oben links zeigen. Schieben Sie dann die Karte flach in den Steckplatz.

## **SIM-Karte entfernen**

Um eine SIM-Karte aus einem Steckplatz zu entnehmen, legen Sie eine Fingerspitze auf den unteren Rand der SIM-Karte, drücken Sie leicht darauf und schieben Sie die SIM-Karte aus dem SIM-Kartensteckplatz.

## **Einlegen einer SD-Speicherkarte**

Der SD-Speicherkartensteckplatz ist der rechte Steckplatz im oberen Teil des Batteriefachs. Um eine SD-Speicherkarte einzusetzen, legen Sie sie so ein, dass die Kartenkontakte nach unten und die seitliche Verzahnung nach rechts zeigen und schieben Sie sie in den Steckplatz. Drücken Sie die Karte, um einen kleinen Widerstand zu überwinden. Ein Klickgeräusch signalisiert, dass die Karte im Steckplatz fixiert ist.

## **Entfernen einer SD-Speicherkarte**

Um eine SD-Speicherkarte zu entnehmen, schieben Sie die Karte in den Steckplatz, bis das Klickgeräusch signalisiert, dass die Karte freigegeben ist. Schieben Sie dann die Karte aus dem Steckplatz heraus.

## <span id="page-7-0"></span>**Einlegen des Akkus**

Zum Einsetzen des Akkus suchen Sie einen Vorsprung am Rand des Akkus. Dieser Vorsprung sollte zur oberen Ecke des Batteriefachs zeigen. Schieben Sie den Akku von oben nach unten in sein Fach ein, er sollte widerstandlos reinpassen.

### **Entfernen des Akkus**

Verwenden Sie zum Entfernen des Akkus den Vorsprung und die Einkerbung in der oberen rechten Ecke des Akkus und des Akkufachs. Ziehen Sie den Akku nach oben.

## **2.5 Aufladen**

Das Telefon kann über ein USB-Kabel oder eine Ladeschale aufgeladen werden. Um die Ladestation zu verwenden, schließen Sie das USB-Typ-C-Kabel an die Buchse der Ladestation an, die sich auf der Rückseite der Ladestation befindet. Legen Sie das Telefon in die Halterung. Die USB-Buchse des Telefons muss nach unten zeigen. Die Rückseite des Telefons sollte in der Halterung aufliegen.

## **2.6 Telefon einschalten**

Um das Telefon einzuschalten, drücken Sie länger die Taste Zurück. Das Telefon spielt nach einer Weile eine Startmelodie ab. Das Telefon ist betriebsbereit, sobald es zu sprechen beginnt. Die Registrierung beim Ihrem Mobilfunknetzanbieter kann nach dem Einschalten des Telefons bis zu einer Minute dauern.

# <span id="page-8-0"></span>**3 Telefonbedienung**

## **3.1 Lautstärke**

Am linken Seitenrand des Telefons befinden sich Lautstärketasten zur Steuerung der Lautstärke der Sprach- und Audioausgabe. Die Taste Lauter erhöht die aktuelle Lautstärke der Sprach- oder Audioausgabe. Die Taste Leiser verringert sie.

## **3.2 Navigation**

Navigationstasten befinden sich im oberen Teil der Tastatur. Ihre Verwendung besteht darin, durch Telefonmenüs und Elementlisten zu navigieren.

## **Navigation durch Menüs oder Listen der Anwendungen**

Menüs oder Listen von Positionen sind als zyklische Listen konzipiert. Das heißt, wenn Sie die letzte Menüposition erreicht haben, springen Sie danach wieder zur ersten Position der Liste. Und umgekehrt, während Sie sich auf der ersten Position befinden, gelangen Sie durch Schritt Zurück zur letzten Position der Liste. Ein Signalton signalisiert das Erreichen des letzten oder ersten Menüpunktes. Die Navigation in einem Menü oder einer Liste von Elementen ist wie folgt:

- Um zur nächsten Position zu gelangen, drücken Sie die Taste Runter.
- Um zur vorherigen Position zu wechseln, drücken Sie die Taste Hoch.
- Um einen Menüpunkt einzugeben oder den Menüpunkt auszuwählen, drücken Sie die Bestätigungstaste.
- Um das aktuelle Menü oder die Elementliste zu verlassen, drücken Sie die Taste Zurück.

Tipp: Drücken Sie lange die Taste Hoch, um zum ersten Punkt im Menü zu springen. Um zum letzten Menüpunkt zu springen, drücken Sie lange die Taste Runter. Es ist möglich, zu einer bestimmten Position im Menü zu springen, indem Sie die entsprechenden Ziffern auf dem Tastenfeld drücken. Es werden mehrere Ziffern akzeptiert.

## **Suchfunktion**

Die langen Listen von Menüs können als letzten Menüpunkt der Liste eine Suchfunktion haben. Sie können schnell darauf zugreifen, indem Sie die Taste Hoch drücken, während Sie sich auf dem ersten Element des Menüs befinden.

### **Taste Runter**

Die Taste Runter ist die Taste, die in der Mitte der zweiten Tastenreihe platziert ist und Form einer Linie hat. Die Taste Runter bewirkt Folgendes:

- Drücken Sie diese Taste, um zum nächsten Punkt in einem Menü zu wechseln.
- Drücken Sie sie beim Schreiben einer Nachricht oder einer anderen Texteingabe , um zum nächsten Zeichen zu gelangen.
- Drücken Sie sie, während Sie sich auf dem Hauptbildschirm befinden, um das Hauptmenü zu öffnen.

## **Taste Hoch**

Die Taste Hoch ist die Taste, die in der Mitte der ersten Tastenreihe platziert ist und Form einer Linie hat. Die Taste Hoch bewirkt Folgendes:

- Drücken Sie diese Taste, um zum vorherigen Punkt in einem Menü zu wechseln.
- Drücken Sie sie beim Schreiben einer Nachricht oder einer anderen Texteingabe , um zum vorherigen Zeichen zu gelangen.
- Drücken Sie sie, während Sie sich auf dem Hauptbildschirm befinden, um das Hauptmenü zu öffnen.

## **Bestätigungstaste**

Die Bestätigungstaste ist die große grüne punktförmige Taste links in der zweiten Tastenreihe. Die Bestätigungstaste bewirkt Folgendes:

- Drücken Sie sie, um ein Menüpunkt oder ein Element auszuwählen, Aktionen zu bestätigen oder Anrufe anzunehmen.
- Drücken Sie sie, während Sie sich auf dem Hauptbildschirm befinden, um das Hauptmenü zu öffnen.

## **Taste Zurück**

Die Taste Zurück ist die rote Taste rechts in der zweiten Tastenreihe und hat Form eines Schrägstrichs. Die Taste Zurück bewirkt Folgendes:

- <span id="page-10-0"></span>• Drücken Sie sie, um in einem Menü zurückzugehen, Aktionen abzubrechen, Anrufe abzulehnen oder aufzulegen.
- Drücken Sie sie beim Schreiben einer Nachricht oder einer anderen Texteingabe , um das vorherige Zeichen zu löschen. Drücken Sie sie länger, um den gesamten Text zu löschen.
- Drücken Sie sie am beliebigen Ort der Menüs/Anwendungen lang, um zum Hauptbildschirm zurückzukehren.

## **3.3 Aktionstasten**

Aktionstasten lösen überall auf dem Telefon die gleiche spezifische Aktion aus.

## **Aktionstaste Links**

Die linke Aktionstaste ist die punktförmige Taste, die sich links in der ersten Reihe der Tastenfeldtasten befindet. Drücken Sie diese Taste, um Informationen zum Telefonstatus anzuzeigen, z. B. Uhrzeit und Datum, Akkustand, Informationen zu Netzwerken oder verpassten Ereignissen.

## **Aktionstaste Rechts**

Die rechte Aktionstaste ist die punktförmige Taste, die sich rechts in der ersten Reihe der Tastenfeldtasten befindet. Drücken Sie diese Taste, um die letzte Ansage des Telefons zu wiederholen. Drücken Sie sie länger, um die letzte Ansage des Telefons zu buchstabieren.

## **Aktionstaste**

Die seitliche Aktionstaste ist die längliche Taste am rechten Seitenrand des Telefons. Folgende Aktionen können durch ihr Drücken ausgeführt werden:

- Drücken Sie sie, um die Liste Ihrer favorisierten Anwendungen zu öffnen.
- Drücken Sie sie länger, um die Sprachsteuerung zu aktivieren.
- Wenn Sie sie länger während Schreiben einer Nachricht oder einer anderen Texteingabe drücken, aktivieren Sie das Sprachdiktieren des Textes.

## <span id="page-11-0"></span>**3.4 Numerische Tastatur**

Der Ziffernblock besteht aus vier Reihen konvexer Tasten. Die erste Reihe enthält die Tasten eins, zwei und drei. Die zweite Reihe enthält die Tasten vier, fünf und sechs. Die dritte Reihe enthält die Tasten sieben, acht und neun. Die letzte, vierte Reihe enthält die Tasten Stern, Null und Raute.

### **Sterntaste**

Die Sterntaste ist die linke Taste in der unteren Reihe des Ziffernblocks. Drücken Sie lange auf die Sterntaste, um das Telefon und somit die Tastatur zu sperren. Um das Telefon zu entsperren, drücken Sie erneut lange auf die Sterntaste. Diese Funktion kann in den Einstellungen deaktiviert werden.

### **Rautetaste**

Die Rautetaste ist die rechte Taste in der unteren Reihe des Ziffernblocks. Langes Drücken der Taste öffnet ein Menü mit Profiloptionen (leise, Vibration, laut, Flugmodus).

## **3.5 Texteingabe**

### **Texteingabe über die Tastatur**

Beim Schreiben einer Nachricht oder einer anderen Texteingabe werden die Zifferntasten zur Eingabe von Text, Zahlen und Sonderzeichen verwendet. Jede Taste, mit Ausnahme der Rautetaste, enthält eine Gruppe von Zeichen. Durch mehrmaliges Drücken der jeweiligen Taste können Sie durch die Zeichengruppe blättern.

Taste 2 enthält beispielsweise die Zeichen A, B, C und die Zahl 2. Um den Buchstaben B einzugeben – drücken Sie die Taste zweimal. Um die Zahl 2 einzugeben – drücken Sie die Taste viermal oder drücken Sie länger auf die Taste.

- Die Taste Eins enthält Satzzeichen.
- Die Sterntaste enthält die restlichen Sonderzeichen.
- Die Taste Null enthält die Zahl 0 und Leerzeichen.
- Die Rautetaste ändert die Großschreibung der Buchstaben und schaltet zwischen numerischer und alphanumerischer Eingabe um.
- <span id="page-12-0"></span>• Das lange Drücken der Rautetaste öffnet ein Menü mit Emojis. Drücken Sie die Bestätigungstaste, um das ausgewählte Emoji einzugeben.
- Um sich im Text zu bewegen, drücken Sie die Taste Runter oder Hoch. Drücken Sie die linke Aktionstaste, um die Bewegung im Text nach Zeichen oder Wörtern zu wählen.

Tipp: Das Schreiben eines bestimmten Zeichens kann durch Drücken der Taste Runter beendet werden. Dies ermöglicht, sofort ein weiteres Zeichen derselben Taste zu schreiben (ohne auf das Klickgeräusch zu warten, das anzeigt, dass das Zeichen eingegeben wurde).

## **Texteingabe per Sprache**

Beim Schreiben einer Nachricht oder einer anderen Texteingabe kann das Diktieren durch das Drücken der Aktionstaste aufgerufen werden. Beginnen Sie nach einem Signalton mit dem Diktieren des Textes. Nach jedem diktierten Segment vibriert das Telefon leicht. In diesem Moment kann das Textdiktieren manuell durch Drücken der Bestätigungstaste, der Taste Zurück oder der Aktionstaste beendet werden. Das Textdiktieren wird automatisch beendet, wenn einige Sekunden lang kein Text diktiert wird.

## **Uhrzeit einstellen**

Verwenden Sie beim Eingeben der Zeit in Anwendungen wie Alarm, Kalender oder Uhrzeit und Datum die Zifferntasten und geben Sie immer vier Ziffern ein. Das erste Ziffernpaar steht für Stunden und das zweite Ziffernpaar für Minuten.

## **3.6 Sprachsteuerung**

Das Telefon kann alternativ auch über Sprachbefehle gesteuert werden. Um die Sprachsteuerung aufzurufen, drücken Sie die Aktionstaste. Beginnen Sie nach einem Piepton mit dem Diktieren des Befehls. Die Sprachsteuerung hat folgende Funktionen:

- Öffnen Sie jede Anwendung, indem Sie einfach ihren Namen sagen. Um beispielsweise die Mitteilungen zu öffnen, starten Sie die Sprachsteuerung und sagen Sie "Mitteilungen".
- Wählen eines Kontakts aus der Kontaktliste. Um beispielsweise Michael anzurufen, starten Sie die Sprachsteuerung und sagen Sie "Michael anrufen".
- Schreiben Sie eine Mitteilung an einen Kontakt aus der Kontaktliste. Um beispielsweise Michael eine Mitteilung zu schreiben, starten Sie die Sprachsteuerung und

<span id="page-13-0"></span>sagen Sie "Mitteilung an Michael senden". Anschließend kann der Text über die Tastatur oder durch das Diktieren eingegeben werden.

## **3.7 SOS-Taste**

Drücken Sie lange auf die SOS-Taste, um den zugewiesenen Notfallkontakt anzurufen. Eine zusätzliche Bestätigung ist erforderlich. Ist der SOS-Taste kein Kontakt zugeordnet, so öffnet der lange Tastendruck ein Menü zur Zuweisung eines Notrufkontakts.

## **3.8 Externe Tastatur**

Das Telefon kann alternativ über eine externe Tastatur gesteuert werden, die über den USB-C-Anschluss des Telefons angeschlossen wird. Das Layout der externen Tastatur kann in den Tastatureinstellungen geändert werden.

## **Navigation mit der externen Tastatur**

- Die Pfeiltasten nach oben und unten haben die selbe Funktion wie die Tasten Hoch und Runter des Telefons.
- Die Eingabetaste hat die selbe Funktion wie die Bestätigungstaste.
- Die Escape- und Backscape-Tasten haben die selbe Funktion wie die Taste Zurück.
- Die Tasten Cmd oder Win haben die selbe Funktion wie die seitliche Aktionstaste.
- Die Menütaste hat die selbe Funktion wie die linke Aktionstaste.
- Drücken Sie die Strg-Taste, um den aktuellen Text zu lesen.
- Drücken Sie die Alt-Taste, um den aktuellen Text zu buchstabieren.
- Drücken Sie die Tasten Lauter und Leiser, um die Lautstärke des Telefons zu erhöhen oder zu verringern.

## **Externe Tastatur schreiben**

- Drücken Sie die Eingabetaste, um einen Zeilenumbruch einzugeben.
- Drücken Sie die Tasten Strg und Enter gleichzeitig, um den Text zu bestätigen.
- Die Taste F1 hat die selbe Funktion wie die Sterntaste.
- Die F2-Taste hat die selbe Funktion wie die Rautetaste.
- Wenn die NumLock-Funktion aktiviert ist, kann der Ziffernblock zur Eingabe von Zahlen verwendet werden.

## <span id="page-14-0"></span>**3.9 Datenübertragung vom PC zu BlindShell**

### **Windows Rechner**

Das Telefon sollte als externes Gerät erkannt werden. Danach können Dateien über eine beliebige Datei-Explorer-Anwendung vom Computer auf das Telefon kopiert werden. Wenn das Gerät vom Computer nicht erkannt wird, installieren Sie bitte die neuesten Updates und prüfen Sie, ob ein MTP-Treiber vorhanden ist.

## **Apple Rechner**

Um Dateien von einem Mac-Gerät auf das Telefon zu kopieren, ist die Android File Transfer-Software erforderlich. Diese Software kann hier heruntergeladen werden: **<https://www.android.com/filetransfer/>**.

### **Linux Rechner**

Das Telefon sollte vom Computer automatisch erkannt werden. Kopieren Sie die Dateien mit einer Datei-Explorer-Anwendung auf das Telefon.

# <span id="page-15-0"></span>**4 BlindShell Funktionen**

## **4.1 Hauptbildschirm**

Der Hauptbildschirm ist ein Ausgangspunkt für die Verwendung des Telefons. Es bietet die aktuelle Uhrzeit und kurze Informationen über die Anzahl der verpassten Ereignisse wie ungelesene Mitteilungen, verpasste Anrufe usw., falls vorhanden. Die folgenden Aktionen können vom Hauptbildschirm aus ausgeführt werden:

- Um das Hauptmenü zu öffnen, drücken Sie die Bestätigungstaste, die Taste Hoch oder Runter.
- Um eine Telefonnummer direkt zu wählen, drücken Sie die entsprechenden Zahlentasten auf dem Ziffernblock und wählen Sie durch Drücken der Bestätigungstaste.
- Um die Schnellwahl zu aktivieren, drücken Sie lange auf die entsprechende Zahlentaste auf dem Ziffernblock. Wenn der Taste keine Schnellwahl zugewiesen ist, öffnet das lange Drücken ein Untermenü zum Zuweisen einer Schnellwahl.
- Um die Liste der letzten Anrufe zu öffnen, drücken Sie lange auf die Bestätigungstaste.

Um von überall auf dem Telefon zum Hauptbildschirm zurückzukehren, drücken Sie länger auf die Taste Zurück.

## **4.2 Anrufen**

Der Menüpunkt Anrufen ermöglicht das Telefonieren, ob Sie eine von Telefonnummern oder von den Kontakten in der Kontaktliste auswählen. Es enthält auch letzte Anrufe, Anrufstatistik und Einstellungen für blockierte Nummern.

### **Einen eingehenden Anruf annehmen**

- Um einen eingehenden Anruf anzunehmen, drücken Sie die Bestätigungstaste.
- Um einen Anruf abzulehnen oder aufzulegen, drücken Sie die Taste Zurück.

### **Namensansage des Anrufers**

Um den Namen des Anrufers anzukündigen, drücken Sie die rechte Aktionstaste. Die automatische Namensansage des Anrufers kann in dem Menü des Telefons unter Töne und Sprachausgabe eingeschaltet werden.

### **Kontakt anrufen**

Der Menüpunkt Kontakt anrufen öffnet die Kontaktliste. Navigieren Sie durch die Liste und drücken Sie die Bestätigungstaste, um den ausgewählten Kontakt anzurufen. Wenn Sie beim Durchgehen der Kontaktliste einen Buchstaben auf der Tastatur eingeben, gelangen Sie zu den Kontakten, die mit diesem Buchstaben beginnen.

### **Nummer wählen**

Der Menüpunkt Nummer wählen öffnet eine Stelle, an der Sie Telefonnummern eingeben können. Geben Sie die gewünschte Telefonnummer ein und drücken Sie die Bestätigungstaste, um den Anruf einzuleiten.

## **Letzte Anrufe**

Der Menüpunkt letzte Anrufe enthält eine Liste aller ein- und ausgehenden Anrufe und deren Details. Drücken Sie die Bestätigungstaste des ausgewählten Anrufs, um ein Menü mit folgenden Optionen zu öffnen:

- Rufen Sie den Kontakt/die Nummer an.
- Eine Mitteilung schreiben.
- Informationen über die Länge des Anrufs.
- Speichern Sie die Nummer in den Kontakten (falls sie noch nicht gespeichert ist).
- Fügen Sie die Nummer zu dem bestehenden Kontakt hinzu (falls sie noch nicht gespeichert ist).
- Nummer blockieren.
- Löschen Sie den Anruf aus der Anrufliste.
- Löschen Sie den gesamten Verlauf. Dadurch werden alle Anrufe aus der Liste gelöscht.

## **Anrufstatistik**

Der Menüpunkt Anrufstatistik öffnet eine Liste mit Anrufstatistiken des letzten Monats. Das letzte Element ermöglicht die Einstellung eines monatlichen Zyklusstarttages. Es legt den Anfangstag des Monats fest, ab dem die Statistiken aufgezeichnet werden.

## **Blockierte Nummern**

Der Menüpunkt blockierte Nummern öffnet eine Liste mit Kontakten und Telefonnummern, die daran gehindert sind, Ihr Telefon anzurufen. Um eine neue gesperrte Nummer oder einen neuen Kontakt hinzuzufügen, wählen Sie das Element Nummer zu Blockierten hinzufügen. Um die Nummer oder den Kontakt zu entsperren, drücken Sie die Bestätigungstaste bei der ausgewählten Nummer oder bei dem ausgewählten Kontakt in der Liste der blockierten Nummern.

## **Telefongespräch aufnehmen**

Um einen Anruf aufzuzeichnen, drücken Sie während eines aktiven Anrufs die Bestätigungstaste. Wählen Sie den Menüpunkt Anrufaufzeichnung starten. Um die Aufnahme zu beenden, drücken Sie die Bestätigungstaste und wählen Sie Anrufaufzeichnung stoppen. Der aufgezeichnete Telefonanruf wird im Ordner BlindShell/recordings gespeichert und befindet sich in dem Aufnahmenverzeichnis der Anwendung Diktiergerät.

## **Während eines Telefonats die Freisprecheinrichtung einschalten**

Um die Freisprecheinrichtung während eines Telefonats einzuschalten, drücken Sie während eines aktiven Telefonats die Bestätigungstaste. Wählen Sie den Menüpunkt Freisprecheinrichtung anschalten. Um die Freisprecheinrichtung auszuschalten, drücken Sie die Bestätigungstaste und wählen Sie Freisprecheinrichtung ausschalten. Die automatische Freisprechfunktion kann in den Toneinstellungen des Telefons aktiviert werden.

## **Mikrofon während eines Telefonats stumm schalten**

Um das Mikrofon während eines Telefonats stumm zu schalten, drücken Sie während eines aktiven Telefonats die Bestätigungstaste. Wählen Sie den Menüpunkt Mikrofon stumm schalten. Um die Stummschaltung des Mikrofons aufzuheben, drücken Sie die Bestätigungstaste und wählen Sie Mikrofon aus.

### <span id="page-18-0"></span>**Letzte Mitteilungen lesen**

Um die letzten Mitteilungen während eines Telefongesprächs lesen zu können, drücken Sie die Bestätigungstaste während eines aktiven Telefongesprächs. Wählen Sie dann den Menüpunkt Mitteilungen.

### **Zweiten eingehenden Anruf annehmen**

Der zweite eingehende Anruf während eines aktiven Anrufs wird durch wiederholte Pieptöne signalisiert. Drücken Sie die rechte Aktionstaste, um den Namen des Anrufers des zweiten eingehenden Anrufs anzukündigen. Drücken Sie die Bestätigungstaste, um den zweiten Anruf anzunehmen und den aktuellen Anruf zu halten. Drücken Sie die Taste Zurück, um den aktiven Anruf zu beenden.

## **4.3 Mitteilungen**

Der Menüpunkt Mitteilungen ermöglicht das Schreiben von Nachrichten an Telefonnummern oder Kontakte in der Kontaktliste. Es enthält auch frühere Konversationen (eingehende und ausgehende Nachrichten), Entwürfe und Nachrichteneinstellungen. Hinweis: Drücken Sie beim Schreiben einer Mitteilung die rechte Aktionstaste, um die gesamte Nachricht und die Anzahl der verbleibenden Zeichen bis zur nächsten Nachricht vorzulesen.

### **Mitteilung an Kontakt verfassen**

Der Menüpunkt Mitteilung an Kontakt verfassen öffnet die Kontaktliste. Navigieren Sie durch die Liste und drücken Sie die Bestätigungstaste, um den gewünschten Kontakt auszuwählen. Schreiben Sie den Text der Nachricht und senden Sie ihn durch Drücken der Bestätigungstaste.

### **Mitteilung an Nummer verfassen**

Der Menüpunkt Mitteilung an Nummer verfassen öffnet ein Formularmenü mit folgenden Punkten:

- Nummer Geben Sie die Telefonnummer des Empfängers ein.
- Text Geben Sie den Text der Mitteilung ein.
- Mitteilung senden Wählen Sie diese Option, um die Nachricht zu senden.

### **Mitteilung an mehrere Empfänger senden**

Der Menüpunkt Mitteilung an mehrere Empfänger senden öffnet ein Formularmenü mit folgenden Punkten:

- Empfänger Empfänger der Nachricht hinzufügen. Weitere Empfänger können hinzugefügt werden. Um den Empfänger aus der Liste zu löschen, gehen Sie zum Empfänger in der Liste und drücken Sie die Bestätigungstaste.
- Text Geben Sie den Text der Nachricht ein.
- Mitteilung senden Wählen Sie diese Option, um die Nachricht zu senden.

### **Konversation**

Der Menüpunkt Konversation öffnet die Liste der Mitteilungen mit Kontakten und Nummern. Wählen Sie die Konversation aus, um eingehende und ausgehende Nachrichten für den entsprechenden Kontakt oder die zugehörige Nummer aufzulisten. Drücken Sie die Bestätigungstaste des ausgewählten Nachrichtenelements, um ein Menü mit den folgenden Optionen zu öffnen:

- Antworten öffnet die Texteingabe. Geben Sie die Nachricht ein und drücken Sie die Bestätigungstaste, um sie als Antwort zu senden.
- Weiterleiten ermöglicht das Weiterleiten der Nachricht. Wählen Sie einen Kontakt, eine Nummer oder eine E-Mail-Adresse aus, an die die Nachricht weitergeleitet werden soll.
- Anrufen wählt den Kontakt oder die Telefonnummer.
- Löschen löscht die Nachricht.
- Konversation löschen löscht alle eingehenden und ausgehenden Nachrichten dieser Konversation.
- Als neuen Kontakt speichern speichert die Nummer in den Kontakten (falls sie noch nicht gespeichert ist).
- Zu Kontakt hinzufügen fügt die Nummer dem bestehenden Kontakt hinzu (sofern nicht bereits gespeichert).
- Nummer in dieser Mitteilung Listet die Nummern auf, die im Text der Nachricht enthalten sind. Drücken Sie die Bestätigungstaste, um eine Aktion mit der ausgewählten Nummer auszuführen.

## **Entwürfe**

Der Menüpunkt Entwürfe öffnet die Liste der als Entwürfe gespeicherten Nachrichten. Ein Entwurf ist eine unfertige Nachricht, die nicht gesendet wurde. Drücken Sie <span id="page-20-0"></span>die Bestätigungstaste des ausgewählten Entwurfs, um ihn zu löchen, zu senden oder erneut als Entwurf zu speichern.

## **Einstellungen Mitteilungen**

Der Menüpunkt Einstellungen Mitteilungen öffnet das Menü, um die Empfangsbestätigung einer Mitteilung einzustellen oder das Senden von Mitteilungen mit diakritischen Zeichen ein- und auszuschalten.

## **4.4 Kontakte**

Der Menüpunkt Kontakte ermöglicht das Durchsuchen von Kontakten, das Hinzufügen neuer oder das Bearbeiten vorhandener Kontakte. Es enthält auch das Einrichten der Schenllwahl sowie das Sichern und Importieren von Kontakten.

## **Kontaktliste**

Der Menüpunkt Kontaktliste öffnet die Liste der im Telefon und auf der SIM-Karte gespeicherten Kontakte. Geben Sie beim Durchgehen der Kontaktliste einen Buchstaben auf der Tastatur ein, um zu den Kontakten zu wechseln, die mit diesem Buchstaben beginnen. Drücken Sie die Bestätigungstaste des ausgewählten Kontakts, um ein Menü mit folgenden Optionen zu öffnen:

- Anrufen ruft den Kontakt an.
- Kurzmitteilung schreiben öffnet eine Texteingabe der Mitteilung. Drücken Sie nach der Texteingabe die Bestätigungstaste, um die Nachricht an den Kontakt zu senden.
- E-Mail senden öffnet ein neues E-Mail-Formular, das Feld Empfänger ist mit der E-Mail-Adresse des Kontakts vorausgefüllt (nur verfügbar, wenn die E-Mail-Adresse des Kontakts ausgefüllt ist).
- Kontakt bearbeiten öffnet ein Formular zum Bearbeiten der Kontaktdetails.
- Klingelton auswählen öffnet eine Liste mit Klingeltonmelodien. Navigieren Sie durch die Liste und drücken Sie die Bestätigungstaste, um dem Kontakt einen Klingelton zuzuweisen. Diese Melodie wird während eines eingehenden Anrufs von diesem Kontakt abgespielt.
- Kontakt als Visitenkarte versenden öffnet ein Menü zur Auswahl eines Kontakts oder einer Telefonnummer, an die der aktuelle Kontakt als Visitenkarte gesendet wird.
- Kontakt löschen löscht den Kontakt aus der Kontaktliste.

### **SIM-Kartenkontakte**

Auf SIM-Karten gespeicherte Kontakte werden in der Kontaktliste angezeigt. Wenn ein Kontakt aus der Kontaktliste gelöscht wird, wird er auch von der SIM-Karte gelöscht. Wenn der Kontakt einer SIM-Karte bearbeitet wird, wird er als neuer Kontakt auf dem Telefon gespeichert und der ursprüngliche Kontakt von der SIM-Karte entfernt.

## **Neuen Kontakt hinzufügen**

Der Menüpunkt Neuen Kontakt hinzufügen öffnet ein Formular zum Hinzufügen eines neuen Kontakts. Folgende Kontaktinformationen können gespeichert werden: Vorname, Nachname, Mobiltelefon, Festnetz, Dienstlich, eine andere Telefonnummer, E-Mail-Adresse und Postanschrift. Wählen Sie den Menüpunkt Kontakt speichern, um den Kontakt zu speichern.

## **Schnellwahl**

Die Schnellwahl ermöglicht das Einstellen eines Schnellwahlkontakts für jede Ziffertaste auf der Tastatur. Die Schnellwahl dient zum schnellen Wählen von bis zu 10 ausgewählten Kontakten. Um einer Ziffertaste einen Schnellwahlkontakt zuzuweisen, navigieren Sie durch die Nummernliste (0-9) und drücken Sie die Bestätigungstaste der ausgewählten Nummer. Um eine Schnellwahl der Nummer zu entfernen, wählen Sie die zugewiesene Nummer aus. Hier kann auch ein Notfallkontakt für die SOS-Taste zugewiesen werden.

Drücken Sie im Hauptbildschirm lange auf die Nummer auf der Tastatur, um den zugewiesenen Kontakt schnell zu wählen.

## **Kontakte importieren**

Der Menüpunkt Kontakte aus Speicherordner importieren importiert Kontakte aus dem Speicherordner in die Kontaktliste des Telefons.

- Um Kontakte zu importieren, kopieren Sie die .vcf-Datei in den Stammordner der SD-Speicherkarte, falls vorhanden, oder in den Stammordner des internen Telefonspeichers. Die Datei muss Contacts.vcf heißen.
- Wenn Contacts.vcf in beiden Speichern vorhanden ist, wird die Datei auf der SD-Speicherkarte verwendet.
- <span id="page-22-0"></span>• Kontakte in der Datei Contacts.vcf, die mit bereits in der Kontaktliste gespeicherten Kontakten identisch sind, werden beim Import übersprungen.
- Nach Abschluss des Kontaktimports wird die Datei Contacts.vcf in Contacts-imported.vcf umbenannt.

### **Kontakte sichern**

Der Menüpunkt Kontakte im Speicherordner sichern führt eine Sicherung der Kontakte in die Datei Contacts.vcf aus.

- Wenn eine SD-Speicherkarte im Telefon vorhanden ist, wird die Datei Contacts.vcf im Stammordner der SD-Speicherkarte erstellt.
- Wenn im Telefon keine SD-Speicherkarte vorhanden ist, wird die Datei Contacts.vcf im Stammordner des internen Telefonspeichers erstellt.

## **Einstellungen Kontakte**

Der Menüpunkt Einstelungen Kontakte öffnet ein Menü mit folgenden Optionen:

- Kontakte sortieren ändert die Kontaktsortierung, die Kontaktliste kann alphabetisch nach Vornamen oder Nachnamen sortiert werden.
- Anzeige der Kontakte ändert die Lesereihenfolge der Kontaktelemente. Als erstes kann entweder ein Vorname oder ein Nachname genannt werden.
- Sichtbarkeit der Kontakte von SIM-Karte ermöglicht das Ausblenden oder Anzeigen von auf SIM-Karten gespeicherten Kontakten in der Kontaktliste.
- Alle Kontakte löschen.

## **4.5 Weitere Programme**

### **Werkzeuge**

### Wecker

Der Wecker ermöglicht das Erstellen von Weckzeiten zu bestimmten Zeiten und Tagen. Um einen aktiven Wecker zu verwerfen, drücken Sie die Bestätigungstaste oder die Taste Zurück.

#### Neue Weckzeit

Um einen neuen Wecker zu erstellen, wählen Sie den Menüpunkt Neue Weckzeit, der ein Untermenü mit folgenden Optionen öffnet:

- Weckzeit einstellen öffnet die Zahleneingabe, die 4 Stellen als Uhrzeit akzeptiert. Das erste Ziffernpaar steht für Stunden und das zweite Ziffernpaar für Minuten.
- Wiederholen einstellen öffnet eine Liste der Wochentage. Wählen Sie die Tage aus, an denen der Wecker klingeln soll. Wenn keiner der Tage ausgewählt ist, ertönt der Alarm täglich.
- Weckzeit speichern speichert den Alarm und aktiviert ihn.

#### Wecker bearbeiten

Wählen Sie den vorhandenen Wecker aus der Liste aus, um ein Untermenü mit folgenden Optionen zu öffnen:

- Wecker aktivieren/deaktivieren Ein inaktiver Wecker wird im Telefon gespeichert, wird aber nicht ausgelöst, da es sich nicht mehr um einen aktiven Wecker handelt.
- Weckzeit ändern öffnet ein Formularmenü zum Ändern von Uhrzeit und Tagen des Weckers.
- Weckzeit löschen löscht den Wecker.

### Taschenrechner

Der Taschenrechner ermöglicht die Durchführung grundlegender arithmetischer Operationen - Addition, Subtraktion, Multiplikation und Division.

- Um eine Operation auszuführen, drücken Sie die Bestätigungstaste.
- Um einen mathematischen Operator auszuwählen, drücken Sie die Sterntaste.
- Um den Dezimalpunkt einzugeben, drücken Sie die Rautetaste.

### Kalender

Die Kalenderanwendung ermöglicht das Eintragen und Verfolgen aller Ihrer Termine und Ereignisse.

#### Neuen Termin eintragen

Um einen neuen Termin erstellen, wählen Sie den Menüpunkt Neuen Termin eintragen. Dies öffnet ein Untermenü mit den folgenden Punkten:

- Betreff der Betreff des Ereignisses (erforderlich).
- Ort der Ort des Ereignisses oder weitere Informationen zu dem Ereignis.
- Beginndatum der erste Tag des Ereignisses (erforderlich).
- Beginn Uhrzeit die Startzeit des Ereignisses. Der Standardwert ist das ganztägige Ereignis.
- Enddatum der letzte Tag des Erignisses.
- Ende Uhrzeit die Endzeit des Ereignisses.
- Wiederholen Wählen Sie aus, ob das Ereignis regelmäßig wiederholt werden soll. Legen Sie die Anzahl der Wiederholungen, das Enddatum der Wiederholungen oder unbegrenzte Wiederholungen fest.
- Erinnerung legen Sie die Erinnerung für das Ereignis fest.
- Termin speichern speichert das Ereignis.

#### Ereignisse des Tages

Um die Ereignisse des aktuellen Tages zu durchsuchen, wählen Sie den Menüpunkt Tagesordnung. Um ein Ereignis hier direkt zu bearbeiten oder zu löschen, drücken Sie die Bestätigungstaste.

#### Kalender durchsuchen

Um den Kalender nach Wochen und Tagen zu durchsuchen, wählen Sie den Menüpunkt Kalender durchsuchen. Wählen Sie ein Jahr, einen Monat und eine Woche aus, um die Anzahl der Ereignisse dieser Woche anzuzeigen. Drücken Sie die Bestätigungstaste, um Ereignisse nach Tag oder nach der ganzen Woche zu durchsuchen.

#### Ereignis finden

Um ein bestimmtes Ereignis zu suchen, wählen Sie den Menüpunkt Suchen und geben Sie den Namen des Ereignisses ein.

#### Namenstage

Mit dem Menüpunkt Namenstage können Sie die Namenstage der folgenden sieben Tage durchsuchen, das Datum anhand des Namens suchen oder den Namen anhand des Datums suchen.

#### Gesetzliche Feiertage

Um gesetzliche Feiertage in dem Kalender anzuzeigen, wählen Sie den Menüpunkt Einstellungen und setzen Sie die Anzeige der gesetzlichen Feiertage auf anzeigen. Um diese Funktion nutzen zu können, ist eine Internetverbindung erforderlich für das einmalige Herunterladen der Feiertage.

### Taschenlampe

Applikation Taschenlampe schaltet das LED-Licht neben der Kamera ein.

### Kurzzeitwecker

Der Kurzzeitwecker ist ein einfacher Countdown, der nach einer bestimmten Zeit eine Benachrichtigungsmelodie abspielt. Während der Kurzzeitwecker aktiv ist, können andere Telefonfunktionen wie gewohnt verwendet werden. Um den Alarm zu verwerfen, drücken Sie die Bestätigungstaste oder die Taste Zurück.

#### Kurzzeitwecker einstellen

- Um den Kurzzeitwecker einzustellen, drücken Sie die Bestätigungstaste.
- Wählen Sie den Menüpunkt Zeit einstellen, um Stunden, Minuten und Sekunden des Countdowns einzustellen.
- Wählen Sie den Menüpunkt Aktivieren, um den Kurzzeitwecker zu aktivieren.

#### Kurzzeitwecker pausieren und abbrechen

- Drücken Sie bei laufendem Kurzzeitwecker die Bestätigungstaste.
- Wählen Sie den Menüpunkt Anhalten, um den Kurzzeitwecker zu seiner aktuellen Zeit zu pausieren oder wählen Sie den Menüpunkt Löschen, um den Kurzzeitwecker zu stoppen und auf seine Anfangszeit zurückzusetzen.
- Um den angehaltenen Kurzzeitwecker fortzusetzen, drücken Sie die Bestätigungstaste und wählen Sie den Menüpunkt Fortsetzen.

### Notizen

Die Anwendung Notizen ermöglicht das Schreiben von Notizen.

Um eine vorhandene Notiz zu bearbeiten, zu senden oder zu löschen, wählen Sie die Notiz in der Notizenliste aus.

## Stoppuhr

Die Stoppuhr ist eine Anwendung zum Messen der verstrichenen Zeit. Während die Stoppuhr aktiv ist, können andere Telefonfunktionen verwendet werden.

- Um die Stoppuhr zu starten, drücken Sie die Bestätigungstaste, um das Menü zu öffnen und wählen Sie Stoppuhr starten.
- Um die Stoppuhr zu stoppen, drücken Sie die Bestätigungstaste, während die Stoppuhr läuft.
- Um die Stoppuhr fortzusetzen, drücken Sie die Bestätigungstaste, um das Untermenü zu öffnen und wählen Sie Zeitmessung fortsetzen.
- Um die Stoppuhr von Null neu zu starten, drücken Sie die Bestätigungstaste, um das Untermenü zu öffnen und wählen Sie Neue Zeitmessung starten.
- Um den Zähler zurückzusetzen und die Zeit auf Null zu setzen, drücken Sie die Bestätigungstaste, um das Untermenü zu öffnen und wählen Sie Stoppuhr zurücksetzen.

### Einheitenumrechner

Der Einheitenumrechner ermöglicht die Umrechnung von physikalischen Einheiten. Um gewünschte Einheiten zu konvertieren, legen Sie die Eingabe- und Ausgabeeinheit und den Wert fest und wählen Sie Umrechnen.

## Diktiergerät

Mit der Anwendung Diktiergerät können Sie Sprachnotizen oder Tonaufnahmen aufnehmen.

- Um die Aufnahme zu speichern, drücken Sie während der Aufnahme die Bestätigungstaste.
- Um die Aufnahme zu unterbrechen, drücken Sie während der Aufnahme die Taste Zurück. Um die Aufnahme fortzusetzen, drücken Sie die Bestätigungstaste. Um die Aufnahme zu speichern, drücken Sie die Taste Zurück, während die Aufnahme angehalten ist.
- Um die Aufnahme abzuspielen, umzubenennen, zu teilen oder zu löschen, wählen Sie die gewünschte Aufnahme in dem Aufnahmenverzeichnis aus.

#### Wetter

Die Appliaktion Wetter zeigt das aktuelle Wetter für den aktuellen Standort und eine Vorhersage für die kommenden drei Tage. Hinweis: Diese Funktion erfordert eine Internetverbindung.

#### Lokales Wetter

Zeigt das Wetter für den Ort an, an dem Sie sich gerade befinden. Die Vorhersage ist für die nächsten drei Tage sichtbar.

- Stündliche Vorhersage eine stündliche Vorhersage für jeden Tag ist durch Auswahl des entsprechenden Tages zu finden. Informationen wie Temperatur, Windgeschwindigkeit oder Luftfeuchtigkeit werden für jede Stunde angezeigt.
- Details eine detailliertere Übersicht über das Wetter für den jeweiligen Tag. Zum Beispiel Sonnenaufgang, Sonnenuntergang, UV-Index oder Luftqualitätsindex.

#### UV-Index

Ultraviolett-Index, der die Intensität der Sonneneinstrahlung anzeigt. Je höher der UV-Index, desto stärker sollten Sie sich in der Sonne schützen.

#### Luftqualitätsindex

Er gibt an, wie sauber oder verschmutzt die Luft an Ihrem Standort ist. Je niedriger der Luftqualitätsindex ist, desto gesünder ist die Luft draußen. Der Luftqualitätsindex ist nur für den aktuellen Tag verfügbar, da er nicht vorhergesagt werden kann und die Daten "frisch gemessen" werden.

#### Suche nach einer Stadt

Um nach einer Stadt zu suchen, wählen Sie den Menüpunkt "Stadt suchen", wodurch sich die Suchleiste öffnet. Es kann eine beliebige Stadt in einem beliebigen Land gefunden werden. Die gesuchte Stadt kann auch als Favorit gespeichert werden.

#### Favoriten

Die Liste der gespeicherten Städte kann hier eingesehen oder gelöscht werden.

#### Einstellungen

Stellen Sie Temperatur, Windgeschwindigkeit und Luftdruck nach Ihren Wünschen ein.

- Temperatur es kann zwischen Celsius und Fahrenheit ausgewählt werden.
- Windgeschwindigkeit Optionen wie Kilometer pro Stunde, Meter pro Sekunde, Meilen pro Stunde und Knoten können ausgewählt werden.
- Druck Millibar, Hektopascal, Millimeter Quecksilbersäule oder Zoll Quecksilbersäule können ausgewählt werden.

## **Kommunikation**

## E-Mail

Diese Anwendung ist ein E-Mail-Client, der die Verwaltung eines bestehenden E-Mail-Kontos ermöglicht.

#### Mit Ihrem E-Mail-Konto anmelden

Um sich mit Ihrem bestehenden E-Mail-Konto anzumelden, geben Sie die E-Mail-Adresse, die SMTP-Serveradresse, die IMAP-Serveradresse und das Passwort ein und wählen Sie Speichern. Informationen zu den SMTP- und IMAP-Serveradressen finden Sie auf der Website Ihres E-Mail-Anbieters.

Wichtiger Hinweis: In einigen Fällen müssen Sie Drittanbieteranwendungen explizit den Fernzugriff auf Ihre E-Mail erlauben oder den IMAP-Zugriff für Ihr E-Mail-Konto aktivieren.

#### Von Ihrem E-Mail-Konto abmelden

Um sich von Ihrem E-Mail-Konto abzumelden oder die Anmeldeinformationen zu ändern, gehen Sie in der Anwendung zu Einstellungen und wählen Sie Konto bearbeiten.

## **Medien**

#### Kamera

Die Kamera ermöglicht die Aufnahme von Bildern mit der integrierten Kamera des Telefons.

- Ein periodisches Klickgeräusch zeigt an, dass die Kamera geöffnet und aufnahmebereit ist.
- Um ein Bild aufzunehmen, richten Sie die Kamera auf das Objekt oder die Szene und drücken Sie die Bestätigungstaste.
- Das Verschlussgeräusch zeigt an, dass das Bild aufgenommen wurde. Wählen Sie dann eine der Möglichkeiten aus: Foto speichern oder Foto anzeigen.
- Beim Speichern des Bildes werden Sie aufgefordert, eine kurze Beschreibung aufzunehmen. Diese Beschreibung identifiziert das Bild in der Galerie.

### FM-Radio

Das FM-Radio ermöglicht das Abspielen von FM-Radiosendern. Um das UKW-Radio nutzen zu können, müssen Kopfhörer eingesteckt sein, sie dienen als Antenne.

- Um einen Radiosender abzuspielen, wählen Sie den Menüpunkt Spielen.
- Um automatisch zum nächsten/vorherigen Radiosender zu wechseln, drücken Sie die Taste Runter/Hoch.
- Um den Radiosender zu den Favoriten hinzuzufügen, drücken Sie während der Wiedergabe die Bestätigungstaste und wählen Sie Zu Favoriten hinzufügen. Führen Sie die gleichen Schritte aus, um es aus den Favoriten zu entfernen.
- Um die Frequenz präzise einzustellen, drücken Sie während der Wiedergabe die Bestätigungstaste und wählen Sie Manuelle Sendersuche. Die Tasten Runter und Hoch verschieben nun die Frequenz um 0,1 MHz. Führen Sie die gleichen Schritte aus, um zur automatischen Sendersuche zurückzukehren.
- Um eine bestimmte Frequenz einzugeben, drücken Sie während der Wiedergabe die Bestätigungstaste und wählen Sie Frequenz eingeben.

### Fotos

Die Anwendung Fotos ermöglicht das Durchsuchen von Bildern, die Sie mit der Kamera aufgenommen oder im Telefon gespeichert haben.

- Um von der Kamera aufgenommene Fotos zu durchsuchen, wählen Sie den Menüpunkt Aufnahmen Kamera.
- Um auf dem Telefon kopierte oder heruntergeladene Bilder zu durchsuchen, wählen Sie den Menüpunkt Andere Bilder.
- Die Sprachbeschreibung wird beim Durchsuchen der Bilder abgespielt.
- Um das Bild zu vergrößern, drücken Sie beim Durchsuchen der Bilder die Bestätigungstaste und wählen Sie Vergrößern. Gehen Sie zum Verkleinern genauso vor.

Das Vergrößern kann durch Drücken der Rautetaste erfolgen, das Verkleinern mit der Sterntaste.

• Um Bildinformationen anzuzeigen, die aufgezeichnete Beschreibung zu ändern oder das Bild zu löschen, drücken Sie beim Durchsuchen der Bilder die Bestätigungstaste und wählen Sie den entsprechenden Menüpunkt.

#### Bild weiterleiten

Um ein Bild zu teilen, drücken Sie beim Durchsuchen der Bilder die Bestätigungstaste und wählen Sie die Menüoption Bild weiterleiten. Das öffnet ein Menü mit folgenden Optionen:

- Bild per E-Mail weiterleiten öffnet eine neue E-Mail mit dem ausgewählten als Anhang hinzugefügten Bild.
- Bild per Mitteilung weiterleiten Das gewählte Bild wird verschlüsselt und auf BlindShell-Server hochgeladen. Der Empfänger erhält eine SMS mit einem Link zu diesem Bild. Diese Funktion erfordert eine Internetverbindung.

Gebühren und Datenschutz:

- Wir ermöglichen keine MMS Funktion. Ihnen wird eine Standard-SMS-Gebühr von Ihrem Mobilfunkanbieter (und für die Datenübertragung bei mobiler Datennutzung) in Rechnung gestellt.
- Alle über diese Funktion gesendeten Bilder werden mit einer sicheren Verschlüsselung (AES) Ende-zu-Ende verschlüsselt. Der Entschlüsselungsschlüssel ist in der Textnachricht enthalten und wird nur an den Empfänger Ihrer Wahl gesendet und nie an einen anderen Ort übertragen. Obwohl die verschlüsselten Bilddaten auf unseren Servern gespeichert sind, kann niemand (einschließlich der Firma BlindShell) den Inhalt der freigegebenen Bilder ohne den Schlüssel einsehen.
- Wir speichern verschlüsselte Bilddaten für mindestens 14 Tage nach dem Upload.

### Internetradio

Das Internetradio ermöglicht das Hören von Internetradiosendern aus der ganzen Welt.

- Um einen Radiosender abzuspielen, wählen Sie den Sender in der Senderliste aus.
- Um den Radiosender zu den Favoriten hinzuzufügen, drücken Sie während der Wiedergabe die Bestätigungstaste und wählen Sie Zu Favoriten hinzufügen. Führen Sie die gleichen Schritte aus, um es aus den Favoriten zu entfernen.

Hinweis: Diese Funktion erfordert eine Internetverbindung.

### Musik-Player

Der Musik-Player ermöglicht die Wiedergabe von Audiodateien, die im internen Speicher des Telefons oder auf der SD-Speicherkarte gespeichert sind. Legen Sie Audiodateien im Musikordner des Telefons oder der Speicherkarte ab, um sie im Musikplayer aufzulisten.

- Um eine Audiodatei abzuspielen, wählen Sie die Datei in der Liste Alle Lieder aus.
- Um die nächste/vorherige Audiodatei abzuspielen, drücken Sie die Taste Runter/Hoch.
- Um die Wiedergabe anzuhalten, drücken Sie die Taste Zurück.
- Um zur Liste aller Lieder zurückzukehren, drücken Sie im Pausenmodus die Taste Zurück.
- Um vorzuspulen, halten Sie die Taste Runter während des Abspielens gedrückt.
- Um zurückzuspulen, halten Sie die Taste Hoch während des Abspielens gedrückt.
- Um die Audiodatei zu den Favoriten hinzuzufügen, drücken Sie während der Wiedergabe die Bestätigungstaste und wählen Sie Zu Favoriten hinzufügen. Führen Sie die gleichen Schritte aus, um es aus den Favoriten zu entfernen.
- Um die Audiodatei zu löschen, drücken Sie während der Wiedergabe die Bestätigungstaste und wählen Sie Lied löschen.

### YouTube

Applikation YouTube ermöglicht Ihnen das Abspielen der freizugänglichen Inhalte auf der Seite YouTube.

Hinweis:

- Alle YouTube-Videos sind durch unabhängige Autoren erstellt. BlindShell ist in keiner Weise an die Plattform YouTube oder die Autoren der Videos gebunden, somit tragen wir keine Verantwortung über den publizierten Inhalt.
- BlindShell betritt auf YouTube im Anonym-Modus und verlangt sowie unterstützt keine Nutzeranmeldung. Inhalt des YouTube Premium und Inhalte, die eine Altersbestätigung verlangen, sind auf BlindShell nicht zugänglich.
- Verzeichnisse wie Favoriten, Verlauf können nicht auf anderen Geräten oder mit Ihrem YouTube-Kanal synchronisiert werden.
- Manche Videos sowie Live-Übertragungen können im nicht kompatiblen Format sein und somit können diese nicht auf dem Handy abgespielt werden.

#### Video abspielen

- Um nach einem Video oder Kanal zu suchen, wählen Sie den Menüpunkt Suchen.
- Um zuletzt angesehene Videos zu durchsuchen, wählen Sie den Menüpunkt Verlauf.
- Um Lieblingsvideos zu durchsuchen, wählen Sie den Menüpunkt Favoriten.
- Um die neuesten Videos nach verschiedenen Kategorien zu durchsuchen, wählen Sie den Menüpunkt Kategorien.
- Um Videooptionen zu öffnen, wählen Sie das Video aus der Liste aus.
- Um das Video abzuspielen, wählen Sie die Optionen Von Anfang an abspielen oder Wiedergabe in Video fortsetzen.

#### Einstellungen

Videomodus - legt die Ausrichtung des Videobildes fest. Das Hochformat ist die Standardausrichtung des Telefons, das Video wird auf dem Bildschirm zentriert. Das Querformat dreht das Videobild um 90 Grad im Uhrzeigersinn und es wird somit im Vollbildmodus angezeigt. Die Auswahl des Menüpunktes nur Ton deaktiviert das Herunterladen von Videobilddaten, um die heruntergeladene Datenmenge zu reduzieren.

### **Bücher**

### Lese-App

Die Anwendung Lese-App ermöglicht das Lesen von Hörbüchern in den Audioformaten mp3, m4a und m4b sowie von EPUB, Daisy und Büchern in txt-Dateien. Um ein Buch in der Lese-App aufzulisten, laden Sie ein Buch aus der Bibliothek App herunter oder kopieren Sie Ihre Bücherdateien in den Ordner BlindShell/Books des internen Speichers des Telefons oder auf die SD-Speicherkarte. Der Ordner oder die Datei in diesem Verzeichnis wird in der Lese-App als einzelnes Buch erkannt.

- Um ein Buch zu lesen, wählen Sie das Buch in dem Bücherverzeichnis aus und wählen Sie Von Anfang an lesen oder Weiterlesen, wenn das Buch bereits gelesen wurde.
- Um die Wiedergabe anzuhalten, drücken Sie die Taste Zurück.
- Um die Wiedergabe fortzusetzen, drücken Sie die Bestätigungstaste während der Pause.
- Um in einem Hörbuch zum nächsten/vorherigen Kapitel oder Teil des Buches zu wechseln, drücken Sie die Taste Runter/Hoch.
- Um in einem Textdateibuch zur nächsten/vorherigen Äußerung zu gelangen, drücken Sie die Taste Hoch/Runter.

#### Wiedergabemenü

Um das Wiedergabemenü zu öffnen, drücken Sie während der Wiedergabe die Bestätigungstaste. Das Wiedergabemenü bietet folgende Optionen:

- Zu einem Prozentwert des Buches springen wählen und geben Sie den Prozentwert des Buches ein, zu dem der Buchvorleser springen soll (Zahl 0-99).
- Nächstes Kapitel abspielen Spielt das nächste Kapitel/den nächsten Teil des Buches ab, falls vorhanden.
- Vorheriges Kapitel abspielen Spielt das vorherige Kapitel/den vorherigen Teil des Buches ab, falls vorhanden.
- Lesezeichen hinzufügen erstellt ein Lesezeichen der aktuellen Position im Buch. Geben Sie den Namen des Lesezeichens ein oder lassen Sie die Eingabe leer, um die aktuelle Vorlesezeit als Namen des Lesezeichens festzulegen.
- Im Buch bewegen (nur im Hörbuch) drücken Sie die Taste Runter und Hoch, um das Buch um 10 Sekunden vor- und zurückzuspulen. Wenn die Taste Runter oder Hoch 10 Sekunden lang nicht gedrückt wird, beginnen diese Tasten wie gewohnt zu arbeiten.
- Wiedergabegeschwindigkeit (nur im Hörbuch) ändert die Geschwindigkeit der Audiowiedergabe.
- Sprechgeschwindigkeit (nur im Textdateibuch) ändert die Buchvorlesegeschwindigkeit.
- Vorlesesprache (nur im Textdateibuch) ändert die Aussprache des Textes in die Fremdsprache des Buches.

Um das Lesen komfortabler zu gestalten, haben die Tasten des Ziffernblocks die folgenden Funktionen:

- 4 Spielt das vorherige Kapitel oder den vorherigen Teil des Buches ab, sofern vorhanden.
- 5 Spielt das Buch ab oder pausiert das Vorlesen.
- 6 Spielt das nächste Kapitel oder den nächsten Teil des Buches ab, sofern vorhanden.
- 7 Verringert die Wiedergabegeschwindigkeit oder die Sprechgeschwindigkeit.
- 8 Legt die Standard-Wiedergabegeschwindigkeit oder die Sprechgeschwindigkeit fest.
- 9 Erhöht die Wiedergabegeschwindigkeit oder die Sprechgeschwindigkeit.
- 0 Fügt ein Lesezeichen hinzu.

### Bibliothek

Bibliothek ermöglicht das Durchsuchen von Büchern in unterstützten Online-Bibliotheken und das Herunterladen von Bücher zur Verwendung in Lese-App. Für einige Bibliotheken ist möglicherweise eine Anmeldung mit einem vorhandenen Konto erforderlich.

- Um nach verfügbaren Büchern zu suchen, wählen Sie den Bibliotheksdienst aus der Liste aus.
- Um ein Buch zu suchen, wählen Sie den Menüpunkt Suchen. Die Suche kann nach Titel, Autor oder Schlüsselwort durchgeführt werden.
- Um das Buch herunterzuladen, wählen Sie das Buch aus und wählen Sie den Menüpunkt Buch herunterladen. Um den Download des Buches abzubrechen, drücken Sie die Taste Zuück. Das Buch ist nach dem Herunterladen in der Lese-App verfügbar.

## **Spiele**

### Memory

BlindShell bietet Ihnen die Ton-Version des klassisches Spiels Memory an. Wenn ein neues Spiel beginnt, wählen Sie das Tonthema aus.

### Spielregeln

Das Spiel setzt sich aus 12 Karten zusammen, von denen jede einer der Tasten eins bis neuen, Sterntaste, Null und Rautetaste entspricht. Ihre Aufgabe ist das Aufdecken aller richtigen Ton-Paare. Das Spiel starten Sie mit erster Ton-Karte durch das Drücken der gewünschten Taste. Hören sie dem Ton zu und versuchen Sie sich diesen zu merken. Decken Sie danach nächste Ton-Karte auf, bei der Sie den gleichen Ton vermuten. Sie werden den Ton der zweiten Ton-Karte hören. Wenn diese Töne dieselben sind, werden diese zwei Ton-Karten entfernt. Wenn sie es nicht sind, bleiben diese an ihrer Stelle.

Fahren Sie fort, bis Sie alle Ton-Paare aufgedeckt haben. Das Ziel des Spiels ist, alle Paare mit wenigen Spielzügen aufzudecken.

### **Hilfsmittel**

### Piepser

Piepser helfen beim Auffinden persönlicher Gegenstände wie Schlüssel, Taschen, Geldbörsen, Kleidung usw. Einfach den Piepser mit dem gewünschten Gegenstand verstauen und im Bedarfsfall mit dem BlindShell-Telefon den Beeper klingeln lassen. Diese Funktion erfordert das Piepser-Gerät. Der Piepser kann separat bei Ihrem BlindShell-Händler erworben werden. Um den Piepser zum ersten Mal (oder nach dem Einlegen einer Batterie) einzuschalten, drücken Sie lange auf die Taste am Piepser. Der Piepser piept beim Einschalten mehrmals. Um den Piepser einzurichten, öffnen Sie die Piepser App auf dem BlindShell Telefon. Verwenden Sie diese App, um den Piepser zu finden oder seine Eigenschaften zu bearbeiten.

#### Piepser hinzufügen (koppeln)

Um den Piepser mit dem Telefon zu koppeln, wählen Sie den Menüpunkt Piepser hinzufügen. Drücken Sie dann wiederholt die Taste am Piepser. Wenn der Piepser mit dem Telefon verbunden ist, werden Sie aufgefordert, einen benutzerdefinierten Namen für den Piepser einzugeben.

#### Piepser suchen (klingeln lassen)

Um den Piepser vom Telefon aus zu ertönen, wählen Sie den Menüpunkt Piepser suchen und wählen Sie gewünschten Piepser aus der Liste aus. Wenn das Telefon mit dem Piepser verbunden ist, beginnt der Piepser zu klingeln. Um das Klingeln zu beenden, drücken Sie die Bestätigungstaste.

#### Piepser bearbeiten

Um den Piepser zu löschen (zu entkoppeln) oder seinen Namen zu bearbeiten, wählen Sie den Menüpunkt Piepser und wählen Sie den Piepser aus der Liste aus.

### Farberkennung

Die Anwendung Farberkennung ermöglicht die Erkennung der Farben von Objekten. Es verwendet die Kamera des Telefons, die sich auf der Rückseite des Telefons über der SOS-Taste befindet. Um die Farbe zu erkennen, richten Sie die Kamera auf das

Objekt (ca. 10 cm davon entfernt) und drücken Sie die Bestätigungstaste, um die Farbe anzukündigen.

Wichtiger Hinweis: Die Erkennung der Farbe hängt stark von der Umgebungsbeleuchtung ab und funktioniert bei schlechten Lichtverhältnissen nicht gut. Unter diesen Bedingungen muss das Ergebnis der Farbangaben nicht der Realität entsprechen. Tipp: Um die Genauigkeit zu erhöhen, wiederholen Sie den Vorgang mehrmals und wählen Sie die Farbe aus, die in der Mehrheit der Erkennung angesagt wurde.

### **Standort**

Die Funktion Standort nutzt die Internetverbindung, GPS-Daten und mobile Daten für das Finden der Adresse Ihrer Position. Die Bestimmung kann 30 Sekunden dauern. Um den geschätzten Standort per SMS zu senden, navigieren Sie durch die Liste der erhaltenen Informationen und wählen Sie den Punkt Position teilen.

Hinweis: Die Genauigkeit der Suche kann schwanken. Wir empfehlen dem Ergebnis zu vertrauen, aber sich nicht nur darauf verlassen.

Hinweis: Für die Nutzung der Standortabfrage wird die Internetverbindung benötigt.

### Lupe

Mit der Lupenanwendung können Sie Objekte vergrößern und verkleinern.

- Um das Objekt zu vergrößern, richten Sie die Kameralinse des Telefons auf das Objekt. Drücken Sie zum Vergrößern die Taste Runter. Drücken Sie zum Verkleinern die Taste Hoch.
- Drücken Sie die Bestätigungstaste, um ein Untermenü mit den folgenden Optionen zu öffnen: Momentaufnahme ein-/ausschalten, Inverse Farben ein-/ausschalten, Zusatzlicht ausschalten.

## NFC Objektmarkierung

Die Anwendung NFC Objektmarkierung hilft bei der Identifizierung von Objekten, die sonst durch Berührung schwer zu unterscheiden sind – wie Gläschen mit Gewürzen, Kosmetiktuben und Haushaltsreiniger, Flaschen, Dosen und so weiter. Einfach den NFC-Etikett-Aufkleber auf das Objekt kleben und mit dem Telefon scannen. Diese Funktion erfordert NFC-Etikett-Aufkleber, die im Lieferumfang des Telefons enthalten sind. Etiketten können auch separat von Ihrem BlindShell-Händler erworben werden.

#### Ein Objekt markieren

- Um ein Objekt zu markieren, platzieren Sie den NFC-Etikett-Aufkleber auf dem gewünschten Objekt.
- Wählen Sie den Menüpunkt Neues Etikett und bringen Sie die Rückseite Ihres Telefons nahe an den Aufkleber. Geben Sie dann eine Objektbeschreibung ein oder nehmen Sie sie auf.

#### Etiketten lesen

Um ein Etikett zu lesen, wählen Sie den Menüpunkt Etiketten lesen und führen Sie das Telefon mit der Rückseite an das Etikett.

#### Etiketten bearbeiten

Um ein Etikett zu bearbeiten oder zu entfernen, wählen Sie das Etikett in der Etikettenliste aus.

### **Internet**

#### Internet Browser

Der Internetbrowser ermöglicht das Durchsuchen von Webseiten.

#### Internetbrowser-Menü

- Um mit dem Surfen im Internet zu beginnen, wählen Sie das Menüelement Suchbegriff oder URL eingeben aus.
- Um während des Browsens zum Menü zurückzukehren, drücken Sie die Taste Zurück.
- Um zur bereits geöffneten Webseite zurückzukehren, wählen Sie den Menüpunkt Seite durchsuchen.
- Um die Seite neu zu laden, vorwärts oder rückwärts zu navigieren, wählen Sie den Menüpunkt Navigation.

#### Surfen

• Um über die Seitenelemente zu navigieren, drücken Sie die Taste Runter oder Hoch.

• Um auf das fokussierte Element zu klicken, drücken Sie die Bestätigungstaste.

Um das Surfen effektiver zu gestalten, haben die Tasten des Ziffernblocks die folgenden Funktionen:

- 1 Wechseln zur Standartnavigation.
- 2 Wechseln zur Navigation nach Überschriften.
- 3 Wechseln zur Navigation nach Bedienelementen.
- 4 Wechseln zur Navigation nach Links.
- 5 Wechseln zur Navigation nach einzelnen Wörtern.
- 6 Wechseln zur Navigation nach ARIA-Orientierungsmarken.
- 7 Zum Seitenanfang springen.
- 8 Automatisches Durchgehen von Elementen ein-/ausschalten.
- 9 Zum Ende der Seite springen.
- \* Gehen Sie zum Surfen zurück.
- 0 Sprechen Sie den Titel der aktuellen Seite und den Navigationsmodus.
- $\cdot$  # Öffnet die Hilfe

#### Auf einer Seite suchen

- Um einen Text auf der aktuellen Seite zu suchen, wählen Sie den Menüpunkt Auf Seite suchen.
- Um durch die Suchergebnisse auf der Seite zu navigieren, drücken Sie die Taste Runter oder Hoch.
- Um die Suche abzubrechen und sich durch die Standardelemente zu bewegen, drücken Sie die Taste 1.

#### Einstellungen

- Einstellungen der Hinweistöne legen Sie fest, welche Ereignisse von Hinweistönen beim Surfen auf einer Webseite angekündigt werden.
- Suchmaschine legen Sie die Suchmaschine fest, die Sie bei der Suche im Internet verwenden wollen.
- Textüberlagerung ermöglichen zeigt großen Text des aktiven Elementes über die aktuelle Seite durch eine transparente Textüberlagerung.
- Privater Suchmodus wenn ausgewählt, werden besuchte Seiten nicht im Verlauf gespeichert.
- Zum Anschauen der YouTube Videos nutzen Sie die Applikation wenn ausgewählt, werden YouTube-Videos in der BlindShell-Anwendung geöffnet.
- Browserverlauf löschen löscht den Cache und temporäre Browserdateien.

## **BlindShell App Katalog**

Der BlindShell App Katalog ermöglicht das Herunterladen und Installieren neuer Anwendungen auf das Telefon, die Verwaltung installierter Anwendungen und die Suche nach Updates. Die Anwendungen werden als Pakete angeboten. Das Paket kann mehrere zusammengehörige Apps enthalten oder es kann nur eine App im Paket enthalten sein.

### Durchsuchen des Online-Katalogs

- Um den Online-Paketkatalog zu durchsuchen, wählen Sie den Menüpunkt Katalog durchsuchen.
- Wählen Sie einen der folgenden Filter zum Durchsuchen des Katalogs aus: empfohlene Pakete, Pakete nach Namen suchen, kürzlich zum Katalog hinzugefügte Pakete durchsuchen oder alle Pakete im Katalog ohne Filter durchsuchen.
- Wählen Sie das Menüelement Alle Kategorien, um Pakete unabhängig von der Kategorie zu durchsuchen, oder wählen Sie eine bestimmte Kategorie zum Durchsuchen aus.
- Um das gewünschte Paket herunterzuladen und zu installieren, wählen Sie das Paket aus und wählen Sie dann den Menüpunkt Paket installieren.
- Um weitere Informationen zum Paket zu erhalten, wählen Sie das Paket aus und wählen Sie dann den Menüpunkt Paketinformationen. Es enthält eine Beschreibung des Pakets, Versionsinformationen, den Namen einer Kategorie, zu der das Paket gehört, und eine Liste der enthaltenen Apps, wenn das Paket mehr Anwendungen enthält.
- Wenn das Paket heruntergeladen und installiert wurde, finden Sie seine Anwendungen in der entsprechenden Kategorie in den weiteren Programmen des Telefons.

Hinweis: Diese Funktion erfordert eine Internetverbindung.

### Installierte Pakete verwalten

- Um auf dem Telefon installierte Pakete zu durchsuchen und zu verwalten, wählen Sie den Menüpunkt Installierte Pakete.
- Wählen Sie das Paket aus, um die Anwendung auszuführen, Paketinformationen abzurufen, das Paket zu deinstallieren oder auf erweiterte Optionen des Pakets zuzugreifen.
- Erweiterte Optionen der Pakete ermöglichen das Löschen temporärer Daten des Pakets oder das Löschen der Daten des Anwendungsbenutzers.

<span id="page-40-0"></span>Hinweis: Vorinstallierte Apps können nicht deinstalliert werden, können jedoch in den erweiterten Optionen des Pakets deaktiviert werden. Wenn das Paket deaktiviert ist, wird es in den Anwendungen des Telefons nicht angezeigt.

### Pakete aktualisieren

- Um nach Updates der Pakete zu suchen oder kürzlich aktualisierte Pakete aufzulisten, wählen Sie den Menüpunkt Aktualisierungen.
- Pakete werden standardmäßig automatisch aktualisiert. Dies kann in den Katalogeinstellungen geändert werden.

### Katalogeinstellungen

Der Menüpunkt Einstellungen ermöglicht Änderungen von automatischen Updates und Benachrichtigungen im Zusammenhang mit dem App-Katalog.

## **4.6 Einstellungen**

### **Töne**

### Profile

Der Menüpunkt Profile ermöglicht die Einstellung des Tonprofils für eingehende Anrufe, Nachrichten und andere Benachrichtigungen. Um schnell auf diese Einstellungen zuzugreifen, drücken Sie länger die Rautetaste. Folgende Profile stehen zur Verfügung:

- Allgemein- Töne und Vibrationen werden verwendet.
- Vibrationen Es werden nur Vibrationen verwendet.
- Lautlos Es werden keine Töne oder Vibrationen verwendet.
- Flugmodus unterbricht die Hochfrequenzsignalübertragungstechnologien des Telefons (Bluetooth, Telefonie und Wi-Fi).

### Lautstärke

Mit dem Menüpunkt Lautstärke können Sie die Lautstärke für Klingeltöne, Signaltöne, Wecker und die Rückmeldungstöne des Telefons einstellen.

### Melodie

Der Menüpunkt Melodie ermöglicht das Einstellen einer Melodie für Klingeltöne, Signaltöne und Wecker. Um eine benutzerdefinierte Melodie einzustellen, kopieren Sie die Melodiedatei in den internen Speicher des Telefons. Verwenden Sie für Klingeltöne den Ordner "Klingeltöne", für Signaltöne den Ordner "Signaltöne" und für Wecker den Ordner "Wecker".

### Sprachausgabe

Der Menüpunkt Sprachausgabe ermöglicht die Einstellung der Eigenschaften der Sprachausgabe des Telefons. Die folgenden Eigenschaften können geändert oder eingestellt werden:

- Lesegeschwindigkeit.
- Stimme wählen.
- Datum und Uhrzeit Ansage Wenn eingestellt, werden Datum und Uhrzeit jedes Mal angesagt, wenn das Telefon entsperrt wird.
- Anrufer ansagen Wenn eingestellt, wird der Name des Anrufers während eines eingehenden Anrufs automatisch angesagt. Drücken Sie andernfalls die rechte Aktionstaste, um den Namen des Anrufers anzukündigen.
- Ansage der Tastensperre Wenn diese Einstellung aktiviert ist, gibt das Telefon an, dass es gesperrt ist, wenn eine beliebige Taste bei gesperrtem Telefon mehrmals gedrückt wird.
- Ankündigung der Menüposition Wenn eingestellt, wird die Sprachausgabe durch Informationen über die aktuelle Position in einem Menü und die Anzahl der Menüpunkte ergänzt (z. B. "zwei von fünf")

### Rückmeldungen

Der Menüpunkt Rückmeldungen ermöglicht die Einstellung der zusätzlichen Rückmeldung von Tönen und Vibrationen. Diese Rückmeldung ergänzt die Sprachausgabe während der Bedienung des Telefons.

### Benachrichtigung verpasster Ereignisse

Der Menüpunkt Benachrichtigung verpasster Ereignisse ermöglicht das Einstellen einer Erinnerung an verpasste Ereignisse. Wenn es ein neues verpasstes Ereignis gibt, gibt

das Telefon alle fünf Minuten einen leisen Piepton aus. Dieser periodische Piepton wird verworfen, wenn das neue verpasste Ereignis überprüft wird.

### Automatische Freisprecheinrichtung

Der Menüpunkt Automatische Freisprecheinrichtung ermöglicht das Ein- und Ausschalten der automatischen Freisprecheinrichtung während eines Telefongesprächs. Beim Einschalten wechselt die Sprachausgabe automatisch auf einen Lautsprecher, wenn das Telefon während eines Telefonats vom Ohr wegbewegt wird.

## **Tastatur**

### **Tastensperre**

Der Menüpunkt Tastensperre ermöglicht die Einstellung der Tastensperre. Die Tastensperre soll ein ungewolltes Drücken der Telefontasten verhindern. Folgende Optionen stehen zur Verfügung:

- Tastatur nur manuell sperren Die Tastatur kann nur manuell durch langes Drücken der Sterntaste gesperrt werden. Um die Tastatur zu entsperren, drücken Sie wieder lange auf die Sterntaste.
- Tastatur manuell auch automatisch sperren Die Tastensperre wird automatisch nach Ablauf der Bildschirmsperrzeit oder manuell durch langes Drücken der Sterntaste gesperrt.
- Tastatur nie sperren Die Tastensperre ist deaktiviert.

Tipp: Um bei gesperrter Tastatur die aktuelle Uhrzeit abzulesen, drücken Sie die Bestätigungstaste. Die Tastatur bleibt gesperrt.

### Wiedergabe beim Löschen

Über den Menüpunkt Wiedergabe beim Löschen können Sie einstellen, was beim Löschen von Zeichen in einer Texteingabe angesagt wird. Folgende Optionen stehen zur Verfügung:

- Das folgende Zeichen lesen.
- Das gelöschte Zeichen lesen.

### Wiederholung beim Schreiben

Der Menüpunkt Wiederholung beim Schreiben ermöglicht die Einstellung der Wiederholung des geschriebenen Textes bei der Texteingabe. Folgende Optionen stehen zur Verfügung:

- Wortwiederholung Wiederholt das Wort, nachdem ein Leerzeichen geschrieben wurde.
- Ganzen Text wiederholen Wiederholt den gesamten Text, nachdem ein Leerzeichen geschrieben wurde.
- Nicht wiederholen.

### Signalisierung der Großbuchstaben

Über den Menüpunkt Signalisierung der Großbuchstaben können Sie einstellen, wie Großbuchstaben bei einer Texteingabe signalisiert werden. Folgende Optionen stehen zur Verfügung:

- Verbal signalisieren sagt "Großbuchstaben" beim Tippen von Großbuchstaben an.
- Signalisieren mit höherer Tonlage ändert die Tonhöhe der Sprachausgabe bei der Eingabe von Großbuchstaben.
- Nicht signalisieren Signalisierung von Großbuchstaben ist deaktiviert.

### Vorlesen von Zeichen während des Schreibens

Unter dem Menüpunkt Vorlesen von Zeichen beim Schreiben kann eingestellt werden, ob Zeichen während des Schreibens gelesen werden sollen. Es stehen folgende Optionen zur Verfügung:

- Zeichen vorlesen alle Zeichen werden während des Schreibens angesagt.
- Buchstaben nicht vorlesen andere Zeichen als Buchstaben werden angesagt.
- Keine Zeichen vorlesen das Vorlesen von Zeichen während des Schreibens ist deaktiviert.

### **Diktiermodus**

Der Menüpunkt Diktiermodus ermöglicht die Auswahl zwischen Offline- und Online-Spracherkennung. Die folgenden Optionen sind verfügbar:

- Online-Spracherkennung verwenden, wenn Netzwerk verfügbar verwendet die Online-Spracherkennung, wenn Netz verfügbar ist, ansonsten wird die Offline-Spracherkennung verwendet.
- Immer Offline-Spracherkennung verwenden die Online-Spracherkennung ist deaktiviert.

Hinweis: Dieser Menüpunkt ist nur für Sprachen mit Offline-Spracherkennung verfügbar.

### Belegung der externen Tastatur

Über den Menüpunkt Belegung der externen Tastatur kann eingestellt werden, welche externe Belegung verwendet werden soll.

Hinweis: Dieser Menüpunkt ist nur verfügbar, wenn eine externe Tastatur angeschlossen ist.

## **Bildschirm**

### Einstellen der Helligkeit

Der Menüpunkt Einstellen der Helligkeit ermöglicht das Ändern der Displayhelligkeit. Eine höhere Stufe bedeutet einen helleren Bildschirm, aber eine kürzere Akkulaufzeit.

### Zeitlimit bis zu Bildschirmsperre

Der Menüpunkt Zeitlimit bis zu Bildschirmsperre ermöglicht die Einstellung einer Inaktivitätszeit. Nach dieser Zeit wechselt das Telefon in den Ruhemodus, um Akkustrom zu sparen. Um das Telefon aus dem Energiesparmodus aufzuwecken, drücken Sie eine beliebige Taste. Wenn die automatische Tastensperre aktiviert ist, wird auch die Telefontastatur gesperrt. Drücken Sie in diesem Fall lange auf die Sterntaste, um die Tastatur zu entsperren.

### Farbschema

Der Menüpunkt Farbschema ermöglicht die Auswahl verschiedener Farbschemata der Bildschirmdarstellung. Die erste Farbe bezeichnet die Textfarbe, die zweite die Hintergrundfarbe. Folgende Optionen stehen zur Verfügung:

- Weiß auf Schwarz.
- Schwarz auf Weiß.
- Weiß auf Blau.
- Schwarz auf Gelb.

### Hauptmenüart

Der Menüpunkt Hauptmenüart ermöglicht die Änderung der grafischen Darstellung des Hauptmenüs. Folgende Optionen stehen zur Verfügung:

- Symbole und Text.
- Nur Text.
- Nur Symbole.

## Textgröße

Der Menüpunkt Textgröße ermöglicht das Ändern der Schriftgröße, die auf dem Telefon verwendet wird. Folgende Optionen stehen zur Verfügung:

- Normale Textgröße.
- Enorme Textgröße Diese Option kann den Zeilenumbruch unterbrechen und ein einzelnes Wort kann mehrere Zeilen belegen.

## LED-Benachrichtigungslicht

Mit dem Menüpunkt Benachrichtigungs-LED-Licht können Sie einstellen, ob das LED-Licht an der Vorderseite des Telefons zur Anzeige von Benachrichtigungen verwendet werden soll. Die Farben der LED-Leuchte unterscheiden verschiedene Arten von Benachrichtigungen:

- Verpasste Anrufe werden durch ein rotes Licht angezeigt.
- Verpasste SMS-Mitteilungen werden durch ein blaues Licht angezeigt.
- Andere verpasste Ereignisse werden durch ein grünes Licht angezeigt.

### **Netzwerke**

### WLAN

Der Menüpunkt WLAN ermöglicht die Verbindung zu einem WLAN-Netzwerk.

- Um die WLAN-Verbindung zu aktivieren, wählen Sie den Menüpunkt WLAN einschalten.
- Um eine Verbindung zu einem WLAN-Netzwerk herzustellen, wählen Sie das WLAN-Netzwerk in dem Netzwerkverzeichnis aus und wählen Sie dann Mit Netzwerk verbinden. Wenn das WLAN-Netzwerk durch ein Passwort geschützt ist, geben Sie das Passwort ein.
- Um über die WPS-Taste eine Verbindung zu einem WLAN-Netzwerk herzustellen, wählen Sie das WLAN-Netzwerk in dem Netzwerkverzeichnis aus und wählen Sie dann Verbinden mit der WPS-Taste. Drücken Sie dann die WPS-Taste am Ihren WLAN-Router.
- Um eine Verbindung zu einem verborgenen WLAN-Netzwerk herzustellen, wählen Sie den Menüpunkt Mit verborgenem Netzwerk verbinden. Geben Sie dann die SSID (Name) und das Passwort ein.

#### WLAN-Verbindung über Textdatei

Die WLAN-Verbindung kann mithilfe einer Textdatei hergestellt werden, die im internen Speicher des Telefons gespeichert ist.

- Kopieren Sie eine Textdatei namens wifi.txt in den Stammordner des internen Speichers des Telefons.
- Schreiben Sie den Namen des WLAN-Netzwerks in die erste Zeile der Datei.
- Schreiben Sie das Netzwerkpasswort in die zweite Zeile der Datei.
- Das Passwort in der Datei wird automatisch verwendet, wenn eine Verbindung zu diesem angegebenen Netzwerk hergestellt wird.

### Bluetooth

Der Menüpunkt Bluetooth ermöglicht das Verbinden und Verwalten von Bluetooth-Geräten.

#### So koppeln Sie ein neues Gerät

• Aktivieren Sie den Pairing-Modus auf dem gewünschten Bluetooth-Gerät. Einige Geräte befinden sich standardmäßig im Pairing-Modus, wenn sie eingeschaltet sind und kein Signal mehr haben. Andere Geräte verfügen über eine spezielle Taste oder Tastenkombination, die den Pairing-Modus auslöst. Diese ist gerätespezifisch und im Handbuch des Gerätes zu finden.

- Schalten Sie Bluetooth ein und wählen Sie die Option Nach Geräten suchen. Der Scan kann bis zu einer halben Minute dauern, dann werden die Geräte in der Nähe aufgelistet.
- Um ein Gerät zu koppeln, wählen Sie das Gerät in der Liste aus. Das Pairing kann einige Sekunden dauern.
- Bei einigen Geräten ist möglicherweise die Eingabe eines Bestätigungscodes erforderlich. Geben Sie in diesem Fall einen vom BlindShell-Telefon bereitgestellten Code für das externe Bluetooth-Gerät ein.
- Um ein Gerät zu entkoppeln, wählen Sie das Gerät in der Liste Gekoppelte Geräte aus und wählen Sie Gerät entkoppeln.

#### Ein Gerät verbinden und trennen

Ein neu gekoppeltes Gerät wird normalerweise automatisch verbunden. Um ein Gerät manuell zu verbinden (oder zu trennen), wählen Sie das Gerät in der Liste Gekoppelte Geräte aus und wählen Sie Gerät verbinden (oder Gerät trennen).

#### Wichtiger Hinweis:

- Bevor Sie ein gekoppeltes Gerät verbinden können, müssen Sie es normalerweise durch einen Schalter am Gerät einschalten. Einige Geräte schalten sich nach einer bestimmten Zeit der Inaktivität möglicherweise selbst aus.
- Es gibt eine Vielzahl von Bluetooth-Geräten auf dem Markt. BlindShell kann die Kompatibilität mit allen verfügbaren Geräten nicht garantieren. Ihr BlindShell Händler kann Sie möglicherweise beraten oder Ihnen ein getestetes Modell anbieten.
- Aufgrund möglicher Funkstörungen und der Natur des Bluetooth selbst kann nicht garantiert werden, dass ein Gerät während des Scanvorgangs gefunden wird. Wenn das Gerät nicht aufgeführt ist oder nicht gekoppelt werden kann, vergewissern Sie sich, dass es sich noch im Kopplungsmodus befindet, und wiederholen Sie den Vorgang. Wenn das Problem weiterhin besteht, vergewissern Sie sich, dass sich in Ihrer Nähe keine starke Störquelle befindet, wie z. B. ein anderes Bluetooth-Gerät, ein WLAN-Router oder andere Funkgeräte.

### Verbindungstest

Der Menüpunkt Verbindungstest führt einen Internetverbindungstest durch. Das Ergebnis liefert Informationen über die Qualität der Internetverbindung und die Verfügbarkeit des BlindShell-Servers.

### Mobile Daten

Der Menüpunkt Mobile Daten ermöglicht das Ein- und Ausschalten der mobilen Daten. Hinweis: Dieser Menüpunkt ist nur verfügbar, wenn eine SIM-Karte im Telefon vorhanden ist.

## PIN-Code

Der Menüpunkt PIN-Code ermöglicht das Aktivieren, Deaktivieren oder Ändern des PIN-Codes. Wenn aktiviert, wird der PIN-Code nach dem Einschalten des Telefons abgefragt.

Wichtiger Hinweis: Wenn Sie den PIN-Code dreimal hintereinander falsch eingeben, wird Ihre SIM-Karte vorübergehend gesperrt und ein PUK-Code angefordert. Wenn Sie den PUK-Code zehnmal hintereinander falsch eingeben, wird Ihre SIM-Karte dauerhaft gesperrt.

Hinweis: Dieser Menüpunkt ist nur verfügbar, wenn eine SIM-Karte im Telefon vorhanden ist.

### SIM-Karten

Der Menüpunkt SIM-Karten ermöglicht die Verwaltung bevorzugter SIM-Karte für ausgehende Anrufe, ausgehende Nachrichten oder Datenübertragungen.

Hinweis: Dieser Menüpunkt ist nur verfügbar, wenn zwei SIM-Karten im Telefon vorhanden sind.

## **Favoriten**

Der Menüpunkt Favoriten ermöglicht die Verwaltung der Liste der bevorzugten Anwendungen. Diese Liste ist durch Drücken der Aktionstaste schnell zugänglich. Um eine App zu den Favoriten hinzuzufügen, wählen Sie den Menüpunkt Zu den Favoriten hinzufügen. Um eine App aus den Favoriten zu entfernen oder ihre Position in der Liste zu ändern, wählen Sie die gewünschte Anwendung durch Drücken der Bestätigungstaste aus.

## **Datum, Uhrzeit und Zeitzone**

Der Menüpunkt Datum, Uhrzeit und Zeitzone ermöglicht das Ein- und Ausschalten der automatischen Uhrzeit und des Datums, das Ändern des Zeitformats und der Zeitzone.

- Um die automatische Einstellung von Uhrzeit und Datum zu aktivieren, wählen Sie den Menüpunkt Uhrzeit und Datum Einstellungen. Wenn aktiviert, werden Uhrzeit und Datum automatisch vom Netzwerk eingestellt. Die SIM-Karte muss im Telefon vorhanden sein.
- Um Uhrzeit und Datum manuell einzustellen, deaktivieren Sie zuerst die automatische Uhrzeit und das Datum.

## **Sprache**

Der Menüpunkt Sprache ermöglicht das Ändern der Standardsprache des Telefons.

## **Aktualisierung BlindShell**

Der Menüpunkt Aktualisierung BlindShell ermöglicht die Aktualisierung der Telefonsoftware. Die Updates bringen neue Funktionen, verbessern aktuelle Funktionen und beheben Fehler. Ein neues Update wird per Benachrichtigung angekündigt. Um manuell nach Updates zu suchen, wählen Sie den Menüpunkt Aktualisierungen kontrollieren. Wenn ein Update verfügbar ist, wählen Sie Update herunterladen und dann Update installieren. Um ein Update zu installieren, ist eine Internetverbindung über WLAN erforderlich.

Wichtiger Hinweis:

- Die Aktualisierung dauert einige Minuten. Sie werden über den Fortschritt des Updates informiert. Während des Updates spricht das Telefon mit einer Roboterstimme.
- Schalten Sie Ihr Telefon während des Aktualisierungsvorgangs nicht aus und führen Sie keine anderen Aktionen mit Ihrem Telefon aus. Andernfalls kann die Software des Telefons beschädigt werden, sodass das Telefon zur Reparatur eingeschickt werden muss.

## **Info über das Handy**

Der Menüpunkt Info über das Handy enthält technische Informationen zum Telefon, wie z. B. Softwareversion und Speichernutzung. Ermöglicht auch den Zugriff auf ein Servicemenü mit einer Option zum Zurücksetzen auf die Werkseinstellungen und zur Sicherung

### Servicemenü

Das Servicemenü ist eine Funktion, die bestimmte Servicevorgänge vereinfacht. Für das Servicemenü muss das Telefon in einem speziellen Modus außerhalb des normalen Betriebssystems neu gestartet werden. Das Servicemenü ist nicht Teil des BlindShell-Systems und das Empfangen von Anrufen und andere Standardfunktionen des Telefons sind nicht verfügbar. Um das Service-Menü zu verlassen, wählen Sie den Menüpunkt Handy neustarten.

#### Datensicherung

Die Funktion Datensicherung erstellt eine Datei mit internen Benutzerdaten. Die Datensicherung speichert keine Daten, die auf einer SD-Speicherkarte gespeichert sind, falls vorhanden.

- Um Daten zu sichern, legen Sie eine SD-Speicherkarte oder ein USB-C-Flash-Laufwerk in das Telefon ein. Sind beide vorhanden, wird die Sicherungsdatei auf der SD-Speicherkarte gespeichert.
- Wählen Sie den Menüpunkt Datensicherung.
- Wählen Sie den Sicherungstyp, die folgenden Optionen sind verfügbar: Vollständige Sicherung speichert die Benutzereinstellungen von Anwendungen und Telefoneinstellungen, einschließlich der Medien, die im internen Speicher des Telefons gespeichert sind. Die vollständige Sicherung ohne Medien bewirkt dasselbe, ausgenommen Medien, die im internen Speicher des Telefons gespeichert sind.
- Die Sicherungsdatei wird mit dem Zeitstempel und der Erweiterung ".backup" erstellt.

#### Daten wiederherstellen

Die Funktion Daten wiederherstellen ermöglicht die Wiederherstellung von Benutzerdaten aus einer zuvor mit der Funktion Datensicherung erstellten Sicherungsdatei. Die Sicherungsdatei muss auf einer SD-Speicherkarte oder einem in das Telefon eingesteckten USB-C-Flash-Laufwerk gespeichert werden.

Wichtiger Hinweis: Ihre Daten werden durch den Vorgang Daten wiederherstellen überschrieben.

#### Auf Werkseinstellung zurücksetzen

Der Menüpunkt Auf Werkseinstellung zurücksetzen führt einen sogenannten Werksreset des Telefons durch. Während dieses Vorgangs werden alle Benutzerdaten gelöscht und das Telefon kehrt in seinen ursprünglichen Zustand zurück.

## <span id="page-51-0"></span>**4.7 Bedienungsanleitung**

Der Menüpunkt Bedienungsanleitung enthält dieses in Abschnitte gegliederte Dokument.

## **4.8 Telefon ausschalten**

Der Menüpunkt Telefon ausschalten schaltet das Telefon aus. Die Bestätigung dieser Aktion ist erforderlich.

## **4.9 Verpasste Ereignisse und Statusinformationen**

Um Statusinformationen zum Telefon anzuzeigen, drücken Sie die linke Aktionstaste. Diese Aktion ist jederzeit während der Verwendung des Telefons verfügbar. Die Liste enthält folgende Informationen:

- Verpasste Ereignisse Wählen Sie diese Option, um verpasste Ereignisse aufzulisten.
- Aktuelle Uhrzeit und Datum Wählen Sie diese Option, um den Kalender zu öffnen.
- WLAN-Status Wählen Sie diese Option, um die WLAN-Einstellungen zu öffnen.
- Netzstärke Wählen Sie diese Option, um mobile Daten ein- oder auszuschalten.
- Akkustand.
- Bluetooth-Status Wählen Sie diese Option, um die Bluetooth-Einstellungen zu öffnen.

## **4.10 Favoriten**

Um schnell auf bevorzugte Anwendungen zuzugreifen, drücken Sie die Aktionstaste. Dadurch wird eine anpassbare Liste von Anwendungen geöffnet, die zu den Favoriten hinzugefügt wurden. Um eine App zu den Favoriten hinzuzufügen, wählen Sie den Menüpunkt Zu Favoriten hinzufügen. Für weitere Anpassungen, wie zum Beispiel das Anordnen der Anwendungen in der Liste, gehen Sie zu den Einstellungen des Telefons.

# <span id="page-52-0"></span>**5 Technische Spezifikationen**

## **5.1 Konnektivität**

- GSM (2G): 850/900/1800/1900 MHz
- WCDMA (3G): B1/B2/B4/B5/B8
- FDD-LTE (4G): B1/B2/B3/B4/B5/B7/B8/B12/B13/B17/B20/B25/B26/B28/B66/B71
- TDD-LTE (4G): B38/B40/B41
- VoLTE
- Bluetooth: 4.2
- WLAN: 2.4 GHz + 5GHz (802.11 a/b/g/n/ac)
- GNSS: GPS, Galileo, BeiDou
- FM Radio Receiver
- NFC

## **5.2 Hardware**

- Maße: 135.2 x 54.6 x 16.7 mm
- Gewicht: 100 g (Telefon), 49 g (Akku)
- Bildschirm: 2.83" (480 x 640)
- Speicher (RAM): 2 GB
- Interner Speicher: 16 GB
- Zusatzspeicher: Micro SD Speicherkarte bis zu 128 GB (FAT32)
- Kamera: 13 MP
- SIM-Karte: Dual Micro-SIM
- Akku: 3000 mAh
- Lautsprecher: 1.5 W
- Mikrofon: Dual-Mikrofon, Geräuschreduktion
- 3.5 Stereo Audiobuchse
- USB-Typ-C
- Tasten: SOS, Lautstärke, Aktionstaste
- IndikationsLED
- LED-Kamera-Begleitlicht
- LED-Licht

### **5.3 Sensoren**

- <span id="page-53-0"></span>• Magnetometer
- Barometer
- Beschleunigungsmesser
- Gyroskop
- Näherungssensor

## **5.4 Certifikationen**

- CE, FCC, IC, ICASA, ACMA, RoHS, HAC, UN38.3, MSDS, IEC 62133
- HAC: M3/T3

# <span id="page-54-0"></span>**6 Allgemeine Geschäftsbedinungen und Sicherheitshinweise**

## **Private Nutzung**

- Demontieren Sie das Telefon nicht. Die einzigen abnehmbaren Teile des Telefons sind die hintere Abdeckung und der Akku. - Sie benötigen kein Werkzeug, um auf das Akkufach zuzugreifen. Wenn Sie das Telefon demontieren, erlischt die Garantie.
- Das Telefon darf nur für den bestimmungsgemäßen Gebrauch und nur gemäß der Bedienungsanleitung verwendet werden. Der Hersteller haftet nicht für Schäden am Telefon oder an der Umwelt, die durch unsachgemäßen Gebrauch entstehen. Verwenden Sie das Telefon nicht, wenn es beschädigt ist. Bitte prüfen Sie vor jeder Benutzung des Telefons, ob es intakt ist. Die Verwendung eines beschädigten Telefons kann zu Verletzungen oder weiteren Schäden führen. Bitte wenden Sie sich für Reparaturen innerhalb und außerhalb der Garantie an Ihren Händler.
- Schalten Sie das Handy aus, wenn die Benutzung des Handys nicht erlaubt ist oder wenn es Störungen oder Gefahren verursachen kann. Bitte befolgen Sie alle Anweisungen in verbotenen Bereichen.
- Wenn Sie anderes als das Originalzubehör verwenden, kann der Hersteller nicht für den korrekten Betrieb des Telefons garantieren. Möchten Sie anderes als das Originalzubehör verwenden, sprechen Sie dies bitte zuerst mit Ihrem Händler ab.
- Um mögliche Gehörschäden zu vermeiden, sollten Sie nicht über längere Zeit mit hoher Lautstärke hören. Der Lautsprecher und die Hörmuschel des Telefons sind sehr laut. Gehen Sie bitte besonders vorsichtig vor, wenn Sie die höchste Lautstärke verwenden, vor allem, wenn sich das Telefon nahe an Ihren Ohren befindet.
- Achten Sie darauf, dass Sie unterwegs die Umgebungsgeräusche hören können, wenn Sie Kopfhörer verwenden. Dies führt zu potenziell gefährlichen Situationen im Straßenverkehr.
- Das Telefon ist nicht wasser- oder staubdicht, achten Sie darauf, es trocken zu halten. Vermeiden Sie jeglichen Kontakt mit Flüssigkeit.
- Verwenden Sie das Telefon nicht in staubigen, qualmigen oder feuchten Umgebungen oder in der Nähe von Magnetfeldern.
- Schmutz oder Feuchtigkeit kann in das Innere des Telefons gelangen, was zu Schäden führen kann.
- Achten Sie darauf, dass das Telefon nicht in der Nähe von Wärmequellen und in direktem Sonnenlicht liegt. Lassen Sie das - Telefon nicht in einem Fahrzeug oder an Orten liegen, an denen die Temperatur über 45° C (113° F) betragen kann.
- Verwenden Sie das Telefon nicht beim Autofahren, Fahrradfahren oder in anderen Fahrzeugen. Befolgen Sie immer die örtlichen Gesetze bezüglich der Verwendung von mobilen Geräten.
- Achten Sie darauf, dass Sie das Telefon und das Zubehör niemals in eine Mikrowelle stellen.
- Legen Sie das Telefon nicht in die Nähe von Kreditkarten oder anderen Speichermedien mit Informationen auf Magnetstreifen. Der Lautsprecher des Telefons ist mit einem Magneten versehen, der Informationen auf magnetischen Speichermedien löschen kann.

## **Akku und Ladevorgang**

- Für eine optimale Leistung sollten Sie den Akku zwischen 5°C und 30°C (41°F und 86°F) halten. Kurze Einwirkung von wärmeren oder kälteren Temperaturen schadet dem Akku nicht, aber eine längere Einwirkung von extremen Temperaturen verringert die Kapazität und Lebensdauer des Akkus.
- Wenn das Telefon für längere Zeit nicht benutzt wird, schalten Sie es aus und nehmen Sie den Akku heraus. Idealerweise sollte der Akku bei etwa 60 % geladen sein, wenn er gelagert wird. Dadurch wird die Lebensdauer des Akkus verlängert und seine maximale Kapazität erhalten.
- Zerlegen, schneiden, quetschen, biegen, durchstechen oder beschädigen Sie den Akku nicht in irgendeiner Weise. Der Akku kann bei Beschädigung in Brand geraten. Die Wahrscheinlichkeit dafür ist nicht sehr hoch, aber es ist möglich. Bitte beachten Sie, dass der Akku der gefährlichste Teil des Telefons ist.
- Versuchen Sie nicht, den Akku zu reparieren oder zu modifizieren. Der Akku kann dadurch beschädigt werden, was zu einem Brand oder einer Explosion führen kann.
- Verwenden Sie niemals einen beschädigten Akku, ein Ladegerät oder ein Ladekabel. Der Akku oder das Ladegerät kann in Brand geraten oder einen Stromschlag verursachen.
- Verwenden Sie nur den Originalakku, und verwenden Sie den Originalakku nur für den Betrieb des Telefons, wie vorgesehen. - Der Akku ist ausschließlich für dieses bestimmte Gerät bestimmt. Andere Akkus passen möglicherweise nicht gut oder haben andere Eigenschaften und könnten Ihr Telefon beschädigen.
- Alle Akkus haben eine begrenzte Lebensdauer und verlieren nach ein paar hundert Ladezyklen an Kapazität.
- Das Netzteil ist nur für die Verwendung in Innenräumen vorgesehen.
- Wenn Sie das Netzteil von einer Steckdose trennen, ziehen Sie am Netzteil, niemals am Kabel.
- Ziehen Sie das Netzteil aus der Steckdose, wenn es nicht benutzt wird.
- Fassen Sie das Netzteil niemals mit nassen Händen an.

## **Recycling**

Entsorgen Sie Ihre gebrauchten elektronischen Produkte, Batterien und Verpackungsmaterialien immer an dafür vorgesehenen Sammelstellen. Entsorgen Sie diese Produkte nicht als unsortierten Hausmüll. Wenn Sie nicht sicher sind, wie Sie Ihr Telefon, das Zubehör oder die Verpackung entsorgen sollen, wenden Sie sich bitte an Ihren Händler.

## **Kleinkinder und Tiere**

Achten Sie darauf, dass das Telefon und das Zubehör nicht in die Hände von Kleinkindern und Tieren gelangen. Ihr Telefon enthält (oder kommt mit) Kleinteile, Kunststoffelemente und Teile mit scharfen Kanten, die eine Verletzung verursachen oder eine Erstickungsgefahr darstellen können.

## **Interferenz mit medizinischen Geräten**

- Der Betrieb von funkübertragenden Geräten, einschließlich Mobiltelefonen, kann die Funktion von unzureichend abgeschirmten medizinischen Geräten stören. Wenden Sie sich an einen Arzt oder den Hersteller des medizinischen Geräts, um festzustellen, ob es ausreichend gegen externe Funkenergie abgeschirmt ist.
- Um mögliche Störungen zu vermeiden, empfehlen die Hersteller von implantierten medizinischen Geräten einen Mindestabstand von 15,3 Zentimetern zwischen einem drahtlosen Gerät und dem medizinischen Gerät. Personen, die solche Geräte haben, sollten:
	- Das drahtlose Gerät immer mehr als 15,3 Zentimeter (6 Zoll) vom medizinischen Gerät entfernt halten.
	- Das drahtlose Gerät nicht in einer Brusttasche tragen.
	- Das drahtlose Gerät an das dem medizinischen Gerät gegenüberliegende Ohr halten.
	- Das drahtlose Gerät ausschalten, wenn der Verdacht besteht, dass es zu Störungen kommt.
- Die Anweisungen des Herstellers für das implantierte medizinische Gerät befolgen.
- Wenn Sie Fragen zur Verwendung Ihres drahtlosen Geräts mit einem implantierten medizinischen Gerät haben, wenden Sie sich an Ihren medizinischen Betreuer.

## **SAR-Einstufungen**

- Das Telefon ist für den Gebrauch in einer typischen häuslichen Umgebung klassifiziert.
- Der höchste für das Telefon angegebene spezifische Absorptionswert (SAR) gemäß CE-Norm beträgt bei Prüfung am Kopf 0,623 W/kg (10g) und bei ordnungsgemäßem Tragen am Körper 1,286 W/kg (10g). Der Mindestabstand für den Betrieb am Körper beträgt 5 mm.

## **Verfügbarkeit von Software und Diensten**

Die Software des Telefons wird so angeboten, wie sie ist, mit all ihren möglichen Fehlern. Der Hersteller macht keine Behauptungen, Versprechungen oder Garantien über die Richtigkeit, Vollständigkeit oder Angemessenheit der vom Telefon bereitgestellten Inhalte und lehnt ausdrücklich die Haftung für Fehler und Mängel ab, die vom Telefon dargestellt werden.

- Einige Anwendungen benötigen eine Internetverbindung, um ordnungsgemäß zu funktionieren.
- Es kann vorkommen, dass einige Dienste aufgrund von Serverausfällen oder aufgrund mangelnder Verfügbarkeit von Diensten Dritter nicht verfügbar sind.
- Die vom Telefon bereitgestellten Informationen sind möglicherweise nicht immer genau (z. B. Standort, Farberkennungsergebnisse, Wetterinformationen usw.).
- Für Inhalte von Drittanbietern, die von den Anwendungen des Telefons wiedergegeben werden, ist der Hersteller in keiner Weise verantwortlich.
- Die Software wird regelmäßig aktualisiert. Der Hersteller behält sich das Recht vor, die Software oder den Inhalt des Benutzerhandbuchs ohne vorherige Ankündigung anzupassen.

### **Bei Fragen wenden Sie sich bitte an den Händler**

Wenn Sie irgendwelche Fragen oder Bedenken haben oder in eine Situation geraten, in der Sie Hilfe benötigen, wenden Sie sich bitte an den Händler, bei dem Sie das Telefon erworben haben. Sie können sich auch direkt an den Hersteller des Telefons über eine E-Mail an **[info@blindshell.com](mailto:info@blindshell.com)** wenden.

# <span id="page-59-0"></span>**7 Vorschriften**

## **Regulatorische Informationen - EU**

### Vereinfachte Konformitätserklärung

Hiermit erklärt Matapo a.s., dass das Funkgerät vom Typ Mobiltelefon mit der Richtlinie 2014/53/EU übereinstimmt

Den vollständigen Text der EU-Konformitätserklärung finden Sie unter der folgenden Internetadresse: **[www.blindshell.com/conformity](http://www.blindshell.com/conformity)**

### Informationen zur Entsorgung für Nutzer von WEEE

Diese Kennzeichnung auf dem Produkt und / oder den Begleitdokumenten bedeutet, dass gebrauchte elektrische und elektronische Geräte (WEEE) nicht mit dem allgemeinen Hausmüll entsorgt werden dürfen. Für eine ordnungsgemäße Entsorgung, Wiederverwertung und Recycling bringen Sie dieses Produkt bitte zu ausgewiesenen Sammelstellen, wo es kostenlos angenommen wird. Alternativ können Sie in einigen Ländern Ihre Produkte beim Kauf eines gleichwertigen neuen Produkts bei Ihrem örtlichen Einzelhändler zurückgeben.

Die ordnungsgemäße Entsorgung dieses Produkts trägt dazu bei, wertvolle Ressourcen zu sparen und mögliche negative Auswirkungen auf die menschliche Gesundheit und die Umwelt zu vermeiden, die sonst durch unsachgemäße Entsorgung entstehen könnten.

Bitte wenden Sie sich an Ihre örtliche Behörde, um weitere Informationen über die nächstgelegene ausgewiesene Sammelstelle zu erhalten.

Bei unsachgemäßer Entsorgung dieses Abfalls können gemäß Ihrer nationalen Gesetzgebung Strafen anfallen.

### Beschränkungen im 5GHz-Band

Das Gerät darf in den folgenden Ländern nur in Innenräumen im Bereich von 5,15 GHz bis 5,35 GHz betrieben werden:

AT, BE, BG, CY, CZ, DE, DK, EE, EL, ES, FI, FR, HR, HU, IE, IT, LV, LT, LU, MT, NL, PL, PT, RO, SK, SI, SE, UK

### Frequenzbänder und Leistung

Gemäß der Funkgeräterichtlinie (RED) 2014/53/EU ist die maximale Ausgangsleistung des Geräts wie folgt:

- GSM 900MHz: 33,72dBm; 1800MHz: 29,8dBm
- WCDMA B1: 22,72dBm; B2: 23,32dBm
- LTE-FDD B1: 23,22dBm; B3: 23,81dBm; B7: 23,38dBm; B8: 23,52dBm; B20: 23,42dBm; B28: 23,7dBm
- LTE-TDD B38: 23,6dBm; B40: 23,59dBm; B41: 23,82dBm;
- Bluetooth BR/EDR: 6,01dBm; BLE: 5,15dBm
- 2.4GHz WIFI 11b: 15,45dBm; 11g: 14,03dBm; 11n(20): 13,44dBm; 11n(40): 14,17dBm
- 5GHz WIFI 5,2GHz: 17,68dBm; 5,8GHz: 16,03dBm
- NFC: 0,000000261mW

# <span id="page-61-0"></span>**8 Rechtsinformation**

## **Eingeschränkte Garantie**

Das Telefon unterliegt einer eingeschränkten Garantie. Die Garantiezeit beträgt in

- Vereinigte Staaten, Kanada: zwölf (12) Monate;
- Europäische Union, Südafrika, Vereinigtes Königreich, Australien, Neuseeland: vierundzwanzig (24) Monate. Bitte bestätigen Sie die Garantiezeit für Länder und/oder Regionen, die nicht in diesem Dokument aufgeführt sind, mit Ihrem Händler.

Die Mindestlebensdauer eines Akkus beträgt 12 Monate. Während dieses Zeitraums sollte nur eine geringe Kapazitätsabnahme auftreten. Nach diesem Zeitraum wird jede Kapazitätsabnahme oder jeder Funktionsverlust als gewöhnlicher Verschleiß angesehen. Die beschränkte Garantie beginnt mit dem Tag des Kaufs des Produkts durch den ersten Endbenutzer. Die beschränkte Garantie deckt Material- und Verarbeitungsfehler ab. Alle anderen Garantien, ausdrücklich oder stillschweigend, sind ausgeschlossen.

In folgenden Fällen wird keine Garantie gewährt, unabhängig von der aufgetretenen Fehlfunktion:

- Normaler Verschleiß des Produkts und Abnahme der Akkuladung durch den Gebrauch.
- Schäden, die durch unsachgemäßen Gebrauch, Einwirkung von Feuchtigkeit oder Flüssigkeit oder einer Wärmequelle entstanden sind.
- Schäden, die durch die Verwendung von Zubehör oder Anschlüssen entstehen, die nicht vom Hersteller geliefert wurden.
- Schäden durch Fallenlassen des Geräts oder durch Anwendung von übermäßigem Druck, der zu Rissen oder Bruch von Geräteteilen führt.
- Nichteinhaltung der Informationen, die im Dokument "Sicherheits-, Regulierungsund Rechtsinformationen" enthalten sind.
- Schäden, die durch die Verwendung eines nicht originalen Akkus oder die Verwendung des BlindShell-Akkus in einem anderen Gerät verursacht werden.
- Schäden, die durch einen Reparaturversuch durch nicht autorisiertes Personal entstanden sind.

Diese eingeschränkte Garantie deckt keine Störungen von Netzwerkdiensten ab, wie z. B. Ausfälle von Mobilfunk- oder WLAN-Netzwerken. Die Gerätesoftware wird so angeboten, wie sie ist, mit all ihren möglichen Fehlern.

Es empfiehlt sich, die Benutzerdaten mindestens einmal im Monat zu sichern, um einen unerwünschten Datenverlust zu vermeiden. Der Hersteller ist nicht verantwortlich für Datenverluste aufgrund einer Gerätefehlfunktion, einer Reparatur oder eines Austauschs des Geräts

### **Haftungsgrenzen des Herstellers**

Die hier aufgeführte Garantie legt den vollen Umfang der Pflichten von Matapo und das für das Produkt geltende exklusive Rechtsmittel fest. In keinem Fall haftet Matapo für Schäden, die über den Kaufpreis des Produkts hinausgehen, oder für, ohne Einschränkung, kommerzielle Verluste jeglicher Art; Verlust von Nutzung, Zeit, Daten, Ruf, Möglichkeiten, Firmenwert, Gewinnen oder Ersparnissen; Unannehmlichkeiten; oder beiläufige, besondere Schäden, Folgeschäden oder Strafen.

Die autorisierten Vertriebspartner von Matapo übernehmen keine Verantwortung oder Haftung im Zusammenhang mit der Verwendung oder dem Missbrauch des Geräts.